## 平成24年度 学力向上総合推進事業 授業改善アクションプラン報告書

## 高等学校「情報科」

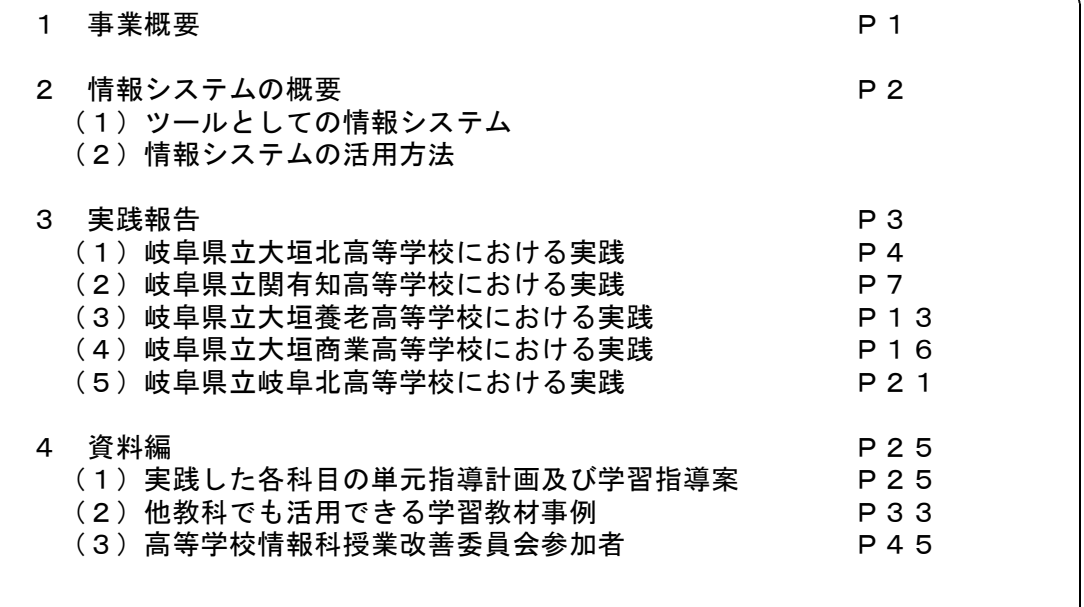

主 催 岐阜県教育委員会 学校支援課<br>編 著 平成24年度高等学校情報科授

平成24年度高等学校情報科授業改善委員会

## 1 事業概要

本事業のねらいは、学習状況の把握を基に授業改善を実践し、「教科における言語活動 の充実を基盤として基礎的・基本的な知識・技能の習得を図るとともに、思考力・判断力 ・表現力及び自ら学ぶ意欲や態度を育てる指導」の成果を普及することである。

高等学校情報科においては、年間の評価計画から授業場面における具体の評価規準を考 察し、指導内容の明確化や重点化を図るとともに、生徒の自己評価や相互評価などを活用 しながら授業改善を進めてきた。特に、各種情報システムを授業の中で効果的に活用し、 授業評価を行うことに重点を置いて取り組んできた。

これまでの研究を踏まえ、本年度も情報システムを限定し、より効果的な活用事例を検 討するとともに、昨年度と同じように将来あるべき先進的な授業の在り方を目指して実践 研究を進めた。

## 平成24年度 学力向上総合推進事業 情報科授業改善アクションプラン実施要項

#### 1 目 的

教科「情報」及び専門教科「情報」の担当教員が相互連携を図りながら、ICTを活用した効果的な 学習支援の在り方について実践研究をする。

2 主 催 岐阜県教育委員会(学校支援課)

#### 3 実施概要

- (1) 学力向上プロジェクトや学力向上推進事業で過去に研究してきた成果を踏まえながら、授業で活用で きる情報システムを精査し、それを使った新しい授業形態を工夫するとともに効果的な指導方法を研 究開発する。また、課題となっている簡素で適切な授業評価に情報システムを使い、評価方法を検証 しながら、生徒の正しい情報活用能力の育成を図る。
- (2) 他教科・科目との連携を図るため、他教科・科目でも共有できる教材開発を併せて行う。
- (3) 研究成果をホームページ上で公開し、県内の各高等学校へ普及を図る。

#### 4 実施方法

県立高等学校教員数名により「授業改善委員会」を組織し、意見交流を図りながら、指導主事の指 導助言を受けて授業実践研究を行う。

#### 5 実施日程

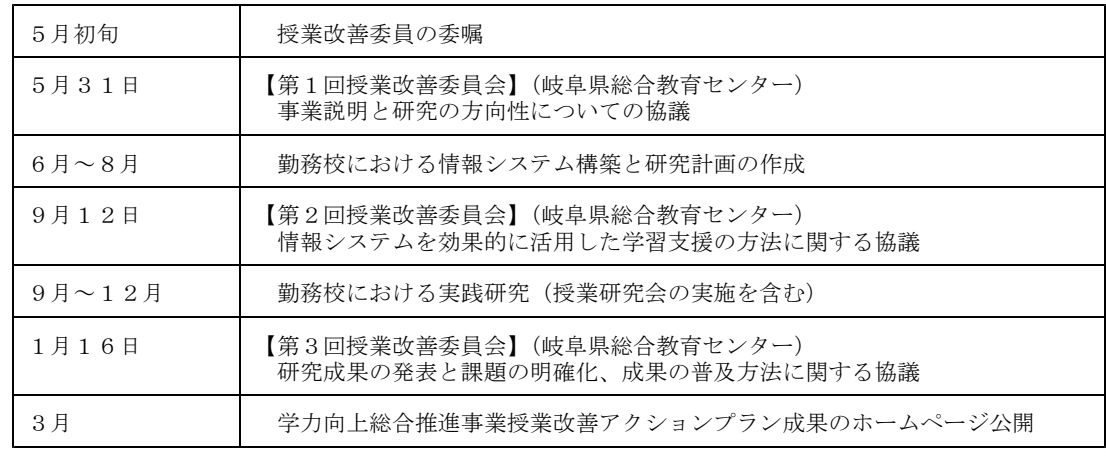

### 2 情報システムの概要

#### (1)ツールとしての情報システム

インターネットで展開されるWebによるサービスは、双方向のコミュニケーショ ンへと広がってきた。これに代表されるツールとして、CMS(Contents Management System)、SNS(Social Network Service)やe-learningシステムなどがある。

中でもe-learningシステムは、学習履歴の管理やディジタル素材を管理するだけで なく、スケジュールや電子掲示板などの各種機能をメニュー形式にするなど簡易なユ ーザインターフェイスで提供され、無償で利用できるようになっている。

e-learningシステムは、個人が自学自習する際や各種研修に利用されるようにユー ザごとに学習履歴を記録できることが本来の利点である。このシステムを自学自習だ けでなく、授業評価や学習記録を取るために通常の授業において利用することで新し い授業スタイルを提案できると考えている。

本授業改善委員会では、授業改善につなげるツールとしての在り方を検討するため、 e-learningシステムを積極的に用いた実践研究等を継続して行っている。

#### (2)情報システムの活用方法

本実践に当たっては、e-learningシステムの特色を生かしていくために、生徒の学 習履歴や学習教材を蓄積していくことにしている。特に、生徒の学習指導は、授業時 間だけでなく家庭学習も含めて指導をしていく必要がある。そのために、学校間総合 ネットイントラ内しか利用できない情報システムから、本年度から外部レンタルサー バを利用して家庭からでもアクセスできる情報システムに変更することにした。ただ、 研究用とはいえ外部へ公開できることになってしまうので、生徒の個人情報等を入力 することは避け、個人が特定されないように配慮して利用することにした。準備した レンタルサーバは、株式会社Joe'sクラウドコンピューティング会社のムードル入門プ ランである。そのシステムのソフトウェア構成は、表1のとおりである。

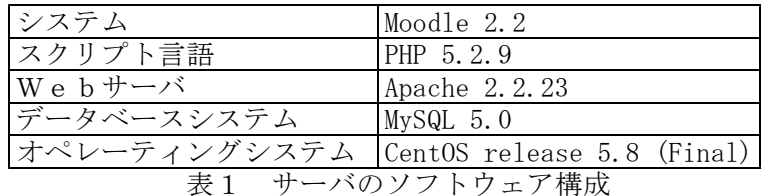

このように各委員が授業を行うための環境を準備し、授業実践を通して成果や課題 点を明確にし、情報システムの活用方法を事例紹介するなどの実践研究を行ってきた。 その一方で、独自のサーバ機を保管している学校では、独自に情報システムを構築 し、継続して発展的な授業実践を行っている。

## 3 実践報告

本年度の研究においても、昨年度と同様にツールとしてe-learningシステムの効果的 な活用方法を検討するため、授業実践の成果と課題を明確にすることをねらいとした。 具体的には、以下のような共通目標を設定し、各委員が実践研究に取り組んだ。

双方向性のあるe-learningシステムを構築するとともに、情報科としての新し い授業形態を目指し、ツールとしてe-learningシステムを効果的に活用したより よい授業について研究する。

実践研究においては、単元における具体の評価規準作成や適切に授業評価を行うこと を前提条件とし、そのためのツールとしてe-learningシステムを効果的に活用していく。 具体的には、以下のような活用方法の実践に焦点を当てて本年度の研究に取り組んで きた。

①基礎学力の定着を図るために、生徒の理解度を把握しながら授業展開をする。 ②いつでもどこでも学習履歴が残る利点を生かす。 ③小テストや確認問題等を蓄積し、それを評価へ結び付けていく。

①については、一般的に、教師は生徒の表情など様子を見ながら理解度を把握して授 業展開をしている。ベテランの教師には簡単にできることであるが、誰にでも簡単にで きることではない。そこで、このシステムが結果を即時に表示することを活用して、定期 的に生徒の理解度チェックをしながら授業展開できないかを工夫していきたい。

②については、外部レンタルサーバの情報システムを借りて授業実践を行うので、P C教室でしか学習できないわけではなく、いつでもどこでも学習できることを生かした 授業展開を工夫していきたい。

③については、e-learningシステムに小テストや確認問題の履歴が蓄積されてくるの で、そのデータをどのように評価へ結びつけていったらよいのかを考察する。

情報科授業改善委員会におけるこれらの実践は、「情報」の授業だけにとどまらず、 他教科でも十分活用できるものであると確信している。授業でe-learningシステムを効 果的に活用する研究は、まだ余り実践されていない。先進的な研究の一つとして、今後 も研究活動を継続していきたい。また、来年度に向けて、授業展開の方法だけでなく、 新しい授業評価へ効果的に利用することを通して、よりよい授業を目指した研究を進め ていく予定である。

以下に1年間の授業改善委員による具体的な実践報告を記載する。

#### (1)岐阜県立大垣北高等学校における実践

ア 概要とねらい

本校では、平成20年度から情報BにおいてMoodleを利用した授業がスタートし、平成21 年度から情報CでのMoodleの活用が行われてきた。これまでに蓄積してきた教材を更に改 善し、日常の授業の中で手軽に活用する方法を研究する。

イ 研究計画

①授業計画の作成と教材の修正

3月から4月にかけて、生徒ユーザーの作成などの準備を行う。また、今年度の授業 計画に沿ってMoodleの教材を配置して必要に応じて修正する。

②毎時間の授業

「復習問題」→「本時の講義を補う教材」→「簡単な実習やノートでのまとめ」とい う流れで1回の授業(トピック)を構成する。

③研究授業

情報通信ネットワークの仕組みの単元で、データの誤りを訂正する仕組みを実習を通 して体験する。

- ウ 実践内容
	- ①Moodleサイトの準備

生徒ユーザーの登録は年に一度しか行わない作業であるが、CSVファイルから一括登 録できるので、前年度と同じ様式で作成すれば簡単に完了する。授業のコースについて は、一つのトピックを数回に分けて授業を行う場合に、何回分の授業であるのかがわか

りにくいという難点があった。この反省を 元に、授業の回数分の空白のトピックを作 成し、教員と生徒の双方にこのトピック(実 習)を何回で終わらせるのか明確になるよ うにした。

また、1年分のトピックを一つのコース にまとめて作成していたので、バックアッ プの作成が困難になるほどのサイズの大き なコースになってしまった。今年度新たに 作成するコースについては、章ごとに分け て作成することにした。

22 2. アルゴリズムとフローチャート、ブログラム(2) ◎連立方程式の解ブログラム

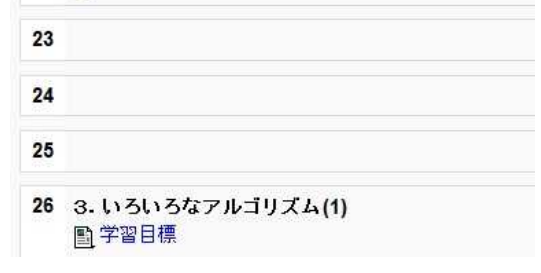

図1 空白のトピック

②授業での利用

授業は全てコンピュータ室でMoodleを使用して行っているので、生徒は数回の授業で まずは使い方に習熟した。

(a)復習問題

小テストの機能を用いて前回の授業の復習問題を作成した。解答を送信すると採点 した結果のフィードバックが行われる。多岐選択式や穴埋めなどの様々な形式に対応 していて、ワープロソフトや表計算ソフトを利用して作った文章をテキストファイル としてMoodleに取り込むことで、比較的簡単に問題作成ができる。

この復習課題は、各トピックの最初に配置されているので、ログインした生徒から 自主的に取り組んでいる。

穴埋め形式の問題は、正解と設定した文言と全く同じもの以外は不正解と判定され る。数字の半角と全角の違いなど、どちらでもよいと思えるものでもこの原則が適用 されるため、教科書の表記を正解とするようにした。生徒が教科書を見ながら解答を 探すという行為が、復習につながっていると考えている。

(b)各トピックの表示

一斉授業での利用であることから、原則として当日の授業のトピックのみを表示さ せ、その他は非表示にした。以前の授業の内容等を参照したい場合は、教科書や実習 ノートなどの該当するページを探すことになる。復習課題と同様に、自分の手で教科 書を見ながら探すという行為が有益であると考えている。

#### (c)課題の提出

Moodleの活動に「課題の提出」があり、各生徒がファイルをサーバにアップロード (提出)できる。複数のファイルを提出できる設定もあり、実習の内容によって使い 分けた。

「課題の提出」で複数のファイルを提出できるようにすると、既に提出済みのファ イルと同じファイル名で再提出した場合に、上書き保存ではなく、\_1を追加するなど 別の名前に変更して保存する。生徒が普段使い慣れているWindowsとは異なるので、 戸惑いも多い。また、これを何度か繰り返すとファイルの数が保存できる上限になっ てしまうので、不要なファイルを削除しなければならない。そのため、複数のファイ ルを提出できるトピックにはその旨を明示し、「Moodleにある古いファイルを削除→ 今日修正して保存した新しいファイルをアップロード」などの手順を記載して注意を 促した。

#### ③研究授業

昨年度の取組で行った「カードを利用したパケット通信」に続く授業で、偶数のパリ ティチェックの仕組みを学習する授業である。まず、自分宛てのパケットカード8枚の うち、前回の実習の時間内に届かなかった枚数を投票させた。これは、通信が混雑して いてパケットが届かないことがあることを生徒に実感させるという目的で行っている が、届かなかった枚数が多いと今回の実習に支障が出るため、その調査も兼ねている。 授業を実施したクラスでは、届かなかった枚数がある程度あったので、宛て先別にまと めたパケットカードを再配布して届いていないカードのデータも確認させた。

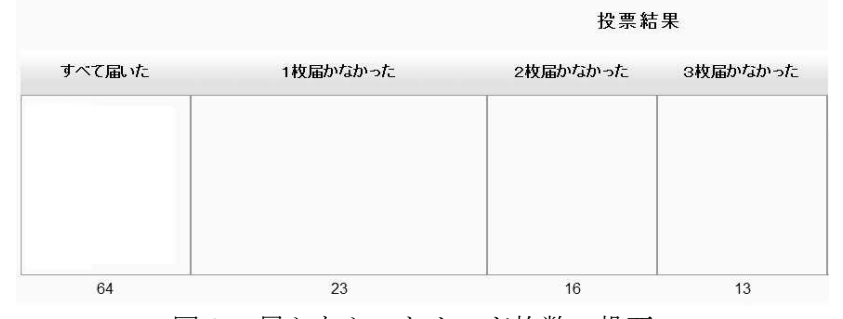

-<br>大垣北 ► 情報C ► 投票 ► 届かなかったバケットカード ► 投票結果

図2 届かなかったカード枚数の投票

カードは全員8枚ずつあるので、データを記録する表計算ソフトのファイルには、8 ビットのデータ(カード1枚分)が8個並んで記録されている。2枚目のシートに8行 8列の正方形に表示されるようにした後、その中の1カ所のデータを修正してMoodleに 再提出させた。何人かの生徒のものをプロジェクタに提示して、どこを修正したのか教 員が指摘し、なぜすぐに分かるのか生徒に考えさせた。

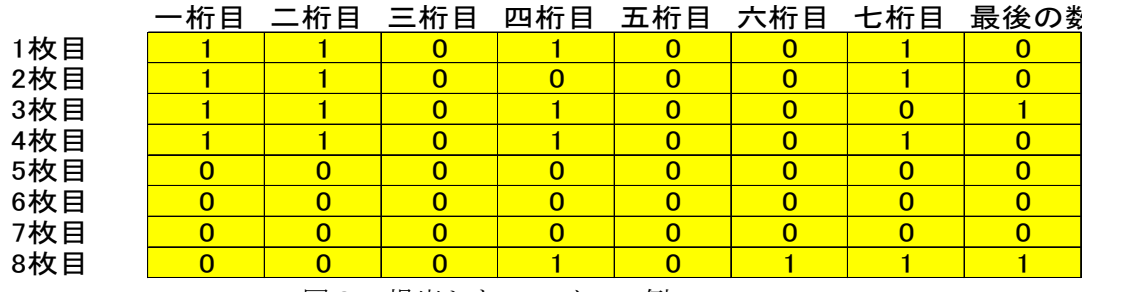

図3 提出したファイルの例

最初は見当もつかなかった生徒たちも、「1の個数を数えてみよう」というヒントで 偶数パリティチェックの仕組みに気付いた生徒が大半であった。その後、座席の隣同士 で問題を出し合って再確認し、偶数パリティチェックは1箇所の間違いだけなら判別で きるが2箇所以上になると間違いの場所が分からないことなどの特徴について理解を深 めた。

このように生徒にファイルを 再提出させた場合、Moodleでは 提出した日時も含めて一覧表示 されるので、誰がまだ再提出で きていないか把握するのが容易 である。

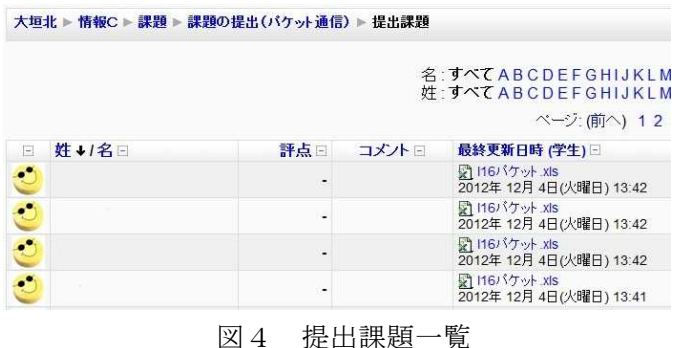

#### エ 成果と課題

#### ①復習問題

昨年度に引き続き、問題の形式ごとに雛形が作ってあるので、問題作成に要する時間 を少なくすることができた。穴埋め形式の正解設定は、教科書の表記に従うことにした。 昨年度の成果報告では、教科書を見ながら復習課題に取り組むことの有効性について検 証の途中であったが、教科書を見ながら取り組むことで、出題されている箇所以外にも 注目するようになり、全体の復習につながると判断したからである。

#### ②課題の提出

複数ファイルのアップロードにおける生徒の戸惑いは、有効な対応策を見いだせてい ない。既にアップロード済みのフ

ァイルと同じファイル名でアップ ロードすると、同じファイル名で あることの警告をせず、ファイル 名を変更して保存してしまうとい う振る舞いは、Windowsの標準的な 動作と異なるため、生徒の戸惑い は大きい。今年も画面上の注意と 口頭での注意を併用することにし た。

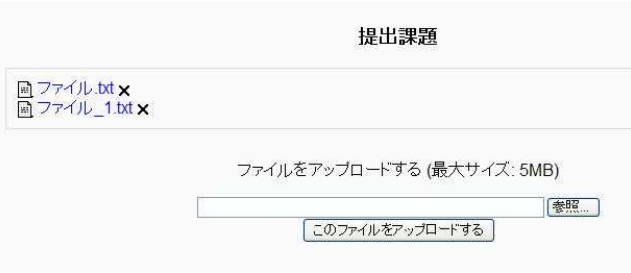

#### 図5 複数ファイルのアップロード

#### ③評価

小テストは自動的に採点されるので、評価に要する時間はほとんど不要である。また、 提出課題については、Moodle上でファイルを開いて評価の点数を入力していけば、小テ ストと併せて集計される。したがって、提出された課題(生徒の作品)を見て評価をす るという、最も重要な作業に多くの時間を割くことができる。

#### ④理解度の把握

学校の授業のように教師と生徒が対面している状況では、教師の説明や友人の発表に 「わかった」という表情を見せる生徒の

学習目標

様子を観察していれば、その時々の理解 H24情報B1組2組(第2章) 度は十分把握できると思われる。このこ とから、1時間の授業の途中であえて小 テストを実施して理解度を把握すること は行わず、昨年同様に、授業の最初に前 回の復習課題を配置した。

また、毎時間の目標はトピックの最初 のページで示しているので、その目標に 対する到達度自己評価を投票させるとい う方法も考えられる。来年度に向けて検 討していきたい。

# 大垣北 ▶ H24B12-2 ▶ リソース ▶ 学習目標

①やや複雑なアルゴリズムの動作を理解することができる。

②配列の利用方法を理解することができる。

③二重ループの概念を理解することができる。

図6 各トピックに明示した学習目標

#### (2)岐阜県立関有知高等学校における実践

ア 概要とねらい

本校では、Moodleを用いた授業実践を行い、定期的に生徒の理解度をチェックしなが ら行う授業展開について検証した。今回は、小テスト機能および投票機能を利用した実 践で、誰でも簡単に理解度の把握ができ、その時の授業展開に生かすことができるよう な授業スタイルに取り組んだ。

イ 研究計画

本校では、普通科1年生2クラスが「情報A」、理数科1・2年生が「情報B」、生 活福祉科1年生が代替科目「家庭情報処理」を履修している。今回は、普通科1年1ク ラスで「情報A」について研究を行った。

著作権法

■ 著作権法(第1条) ■ 著作権法(第2条) ■ 著作権法(第10条) ー<br>图 著作権法(第23条) ■ 著作権法(第30条)

- 10月 教材作成
- 11月 Moodleを利用した授業実践

12月~1月 研究のまとめ

ウ 実践内容

普段の生活の中で、生徒自身に関 わる具体的な問題と著作権、民法、 刑法などの法律の条文とを比較する ことで、法律に対する理解を深める。 特に、著作権法を中心に、権利を 尊重する姿勢を学ぶことを目標に授 業を行った。

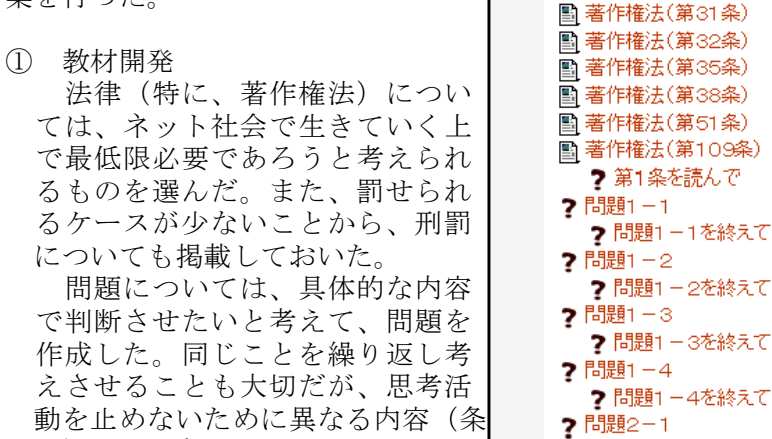

文)を取り扱った。また、Moodle には小テスト機能があるが、正解 かどうかを確認することが目的で はないので、投票機能を中心に利 用した。 図7 開発教材

教材開発全般については、今回

8

取り扱った内容であれば比較的簡単に作成できる。図7が開発教材である。Moodleの 操作に慣れるために1週間程度費やしたが、コンテンツ自体は1日あれば作成できる ものばかりである。

?問題2-2 2 問題2-3

? 問題2-3を終えて

② 授業研究

Moodle上で、著作権法の条文(第1条)を読ませて理解度の自己チェックを行った。 図8は条文のテキストコンテンツを表示したものであり、図9は理解度チェック画面 を表示したものである。そして、実際に理解度チェックを行った結果が図10である。

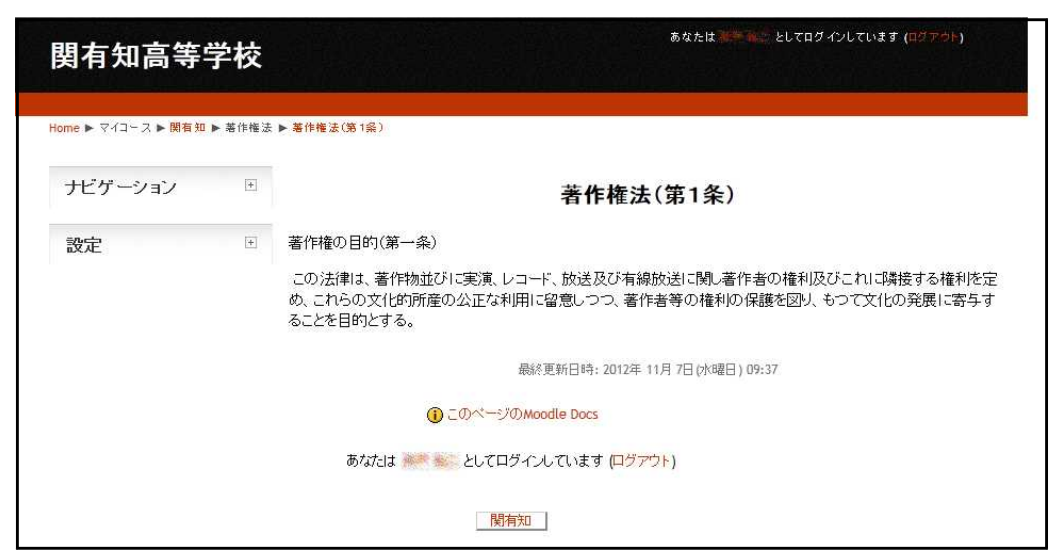

図8 著作権条文

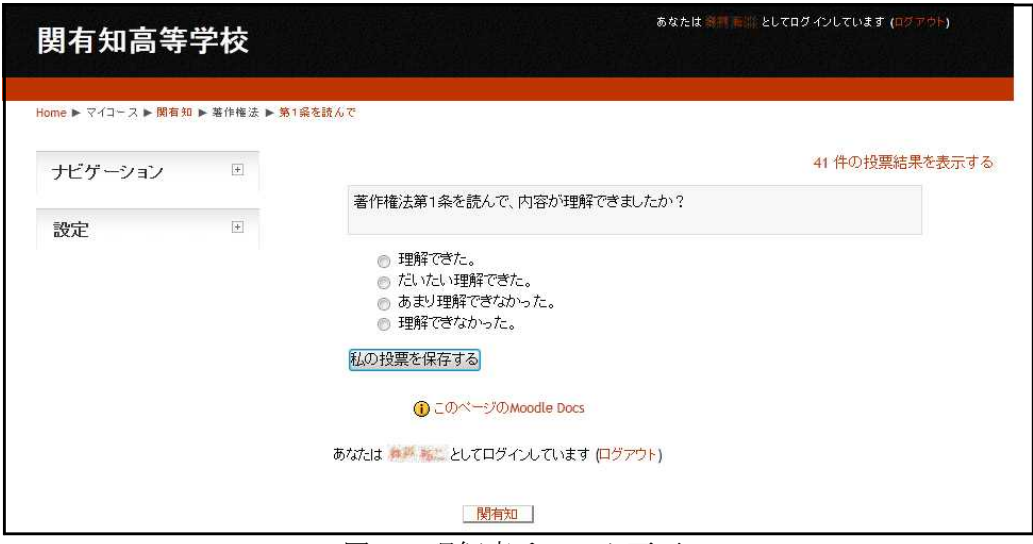

図9 理解度チェック画面

| 関有知高等学校 |                               |                                                            |                                           | あなたは # # #                                  | としてログインしています (ログアウト)               |
|---------|-------------------------------|------------------------------------------------------------|-------------------------------------------|---------------------------------------------|------------------------------------|
| ナビゲーション | $\left\vert \mp\right\rangle$ | Home ▶ マイコース ▶ 関有知 ▶ 著作権法 ▶ 第1条を読んで ▶ 41件の投票結果を表示する ▶ 投票結果 |                                           | 投票結果                                        |                                    |
| 設定      | $\boxed{\pm}$                 | 理解できた。<br>(7)                                              | だいたい理解でき<br>た。<br>(16)                    | あまり理解できな<br>かった。<br>(14)                    | 理解できなかっ<br>た。<br>(4)               |
|         |                               | Ð<br><b>SOLECTER</b><br>C.                                 | $\blacksquare$<br><b>NOTER SALE</b><br>胆  | <b><i>SIGNOR SAC</i></b>                    | $\Box$<br>100210-002<br>π          |
|         |                               | \$02.96 sam<br>$\blacksquare$<br><b>和学说:徐</b>              | <b>SOUTHLY ARE</b><br>$\Box$<br>53227 skg | <b>SUNTAIN YOUR</b><br>$\Box$<br>10214 List | 10204 (Ac)<br>$\Box$ (<br>10222 MK |

図10 理解度結果1回目

はじめは条文を読ませただけで理解度を計ったため、生徒の回答は「だいたい理解 できた」、「あまり理解できなかった」が多かった。あいまいな表現を選んでいると ころからも、条文の意味が理解できていないと判断した。徐々に理解できればよいと いうスタンスで授業を進めたので、ここでの理解度は目安として考えた。ただし、生 徒の表情などで判断することを極力避け、Moodle上での数値から判断するようにした。 次に、問題1-1

夏休みに読書感想文を書いて提出した。私の感想文が上手だったので学校 のホームページに載った。これって、掲載するのにちゃんと許諾をとる必要 があるのではないかな。さあ、どう思う?

- a. 書いた私の許諾をとる必要がある。
- b. ホームページの作成者の許諾をとる必要がある。
- c. 学校に提出したものは許諾をとる必要はない。
- d. もともと許諾をとる必要はない。

について回答させた。回答後に関係する条文(第1条および第2条の1)と照らし合 わせ、説明を加えてから2回目の理解度チェックを行った。その結果が次の図11で ある。

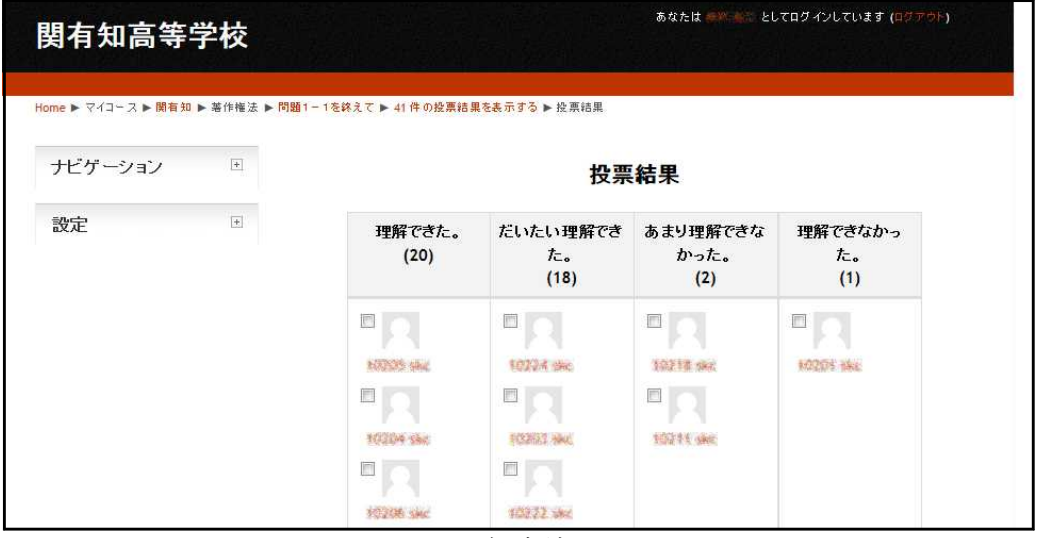

図11 理解度結果2回目

問題を考えさせた後に説明を加えることで、「理解できた」、「だいたい理解できた」 の回答は、説明前の23人 (56.1%)から38人 (92.7%)に上がった。 Moodle上の数値から生徒は理解できたと判断し、予定していた問題1-2、問題1-3、問題1-4を実施せずに次へと進んだ。

問題演習を取りやめた判断が正しかったかどうかは、問題2-1

中学校では合唱が盛んに行われている。クラスで歌う曲の楽譜を先生が 一冊購入した。その楽譜は15曲が掲載され、一冊3000円で書店で販 売されている。実際に歌う曲はそのうちの1曲である。次の選択肢のいず れを選ぶべきか?

- a. クラスの人数分、楽譜をコピーして配付する。
- b. クラス全員が個人で楽譜を購入する。

を考えさせることで確認した。回答の結果が図12であり、説明や解説をせずに回答 させたので、生徒に意見を求めたところ、

- ・3000円は高い。
- ・お金がもったいない。
- ・それ位はいいと思う。

など、深く考えているとはいえない意見が目立った。

| 関有知高等学校 |                               |                                                           | あなたは ※※※※ としてログインしています (ログアウト) |
|---------|-------------------------------|-----------------------------------------------------------|--------------------------------|
| ナビゲーション | $\left\vert \mp\right\rangle$ | Home ▶ マイコース ▶ 関有知 ▶ 著作権法 ▶ 問題2-1 ▶ 41 件の投票結果を表示する ▶ 投票結果 | 投票結果                           |
| 設定      | $\left\vert \pm\right\vert$   | クラスの人数分、楽譜をコピーして配付 クラス全員が個人で楽譜を購入する。<br>する。<br>(28)       | (13)                           |
|         |                               | Ð                                                         | 2012年 100                      |
|         |                               | E<br>WIN WE                                               | 10201 MAG                      |
|         |                               | E<br>外交 子                                                 | 上提表演                           |
|         |                               | E.<br><b>不定 标准</b>                                        | 物理学                            |

図12 投票結果1回目

次に、関係する条文(第35条)を読ませて、問題2-2

「もう一度聞きます。次の選択肢のいずれを選ぶべきでしょうか? a. クラスの人数分、楽譜をコピーして配付する。 b. クラス全員が個人で楽譜を購入する。」

を実施した。回答の結果が図13であり、全員が「a.コピーする」を選択した。

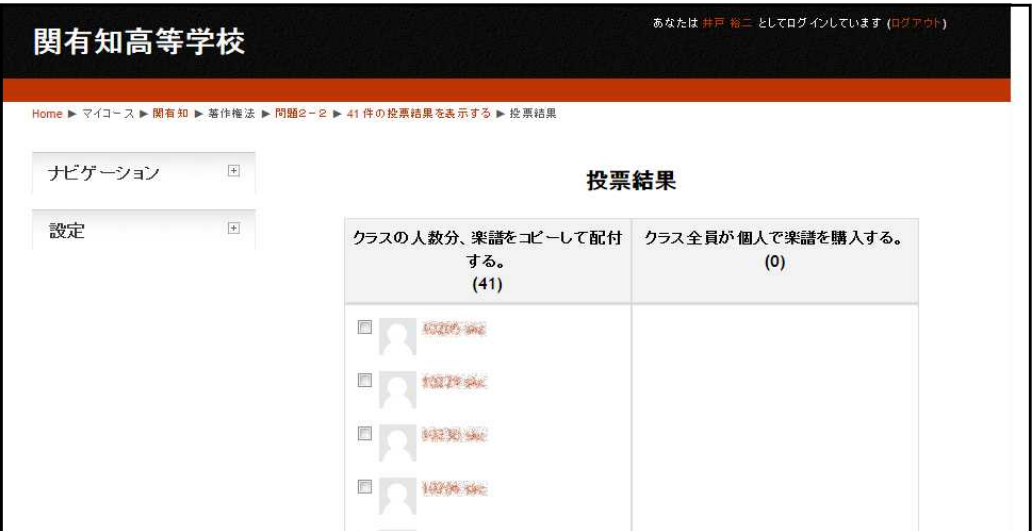

図13 投票結果2回目

問題2-2の回答結果を受けて、個人的な意見で正解ではないことを強調して、 以下のような解説及び意見の提示を行った。

- ・「授業目的ならばコピーできる。ただし、著作者の利益を不当に害さないことが 条件であること。」を考えて、個人的には「b.購入する」を選択する。
- ・「b.購入する」を選択した理由として、合唱で使うような楽譜は利用対象が学 校であることが多く、学校で自由にコピーしたら著作者の利益を害すると考えた からである。また、書店で売られているものは基本的に購入することが前提であ る。

意見を提示後、問題2-3を回答させた。最後の問題であるため記述形式での回答 とし、各自の考えを自由に記述させた。回答欄を表示したものが図14である。

多くの生徒がしっかりした 回答を書いており、最初の理 解度チェックの時と比較して、 よく考えて記述していること が分かった。

授業の最後に理解度チェッ クを行った。授業のはじめの 理解度チェックと比較して、 「理解できなかった」がいな くなるなどの変化が見られた。 (図15)

また、前半で実施しなかっ  $\uparrow$ 問題1-2、問題1-3、 問題1-4を演習として最後 に回答させた。答え合わせと 解説は次の授業で行った。そ のときの理解度チェックでは 「理解できた」が13名、「だ いたい理解できた」が28名 という結果であった。

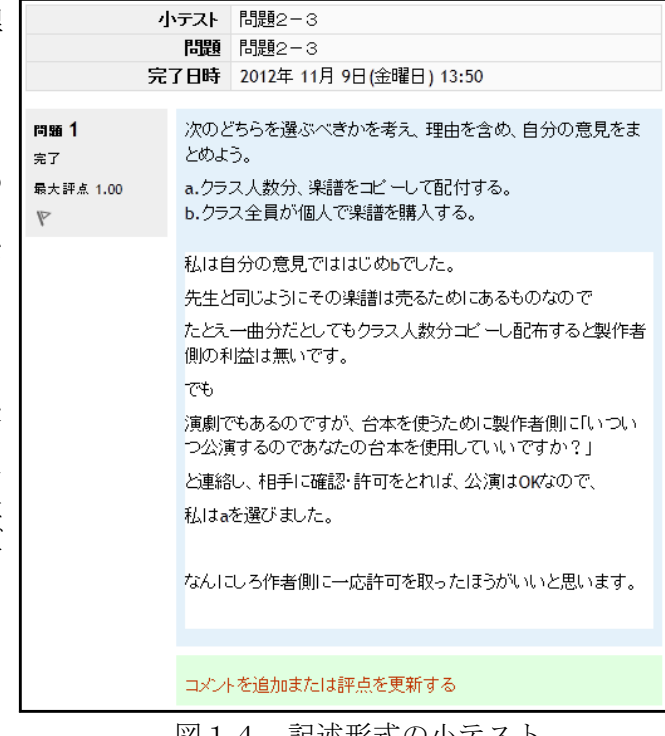

図14 記述形式の小テスト

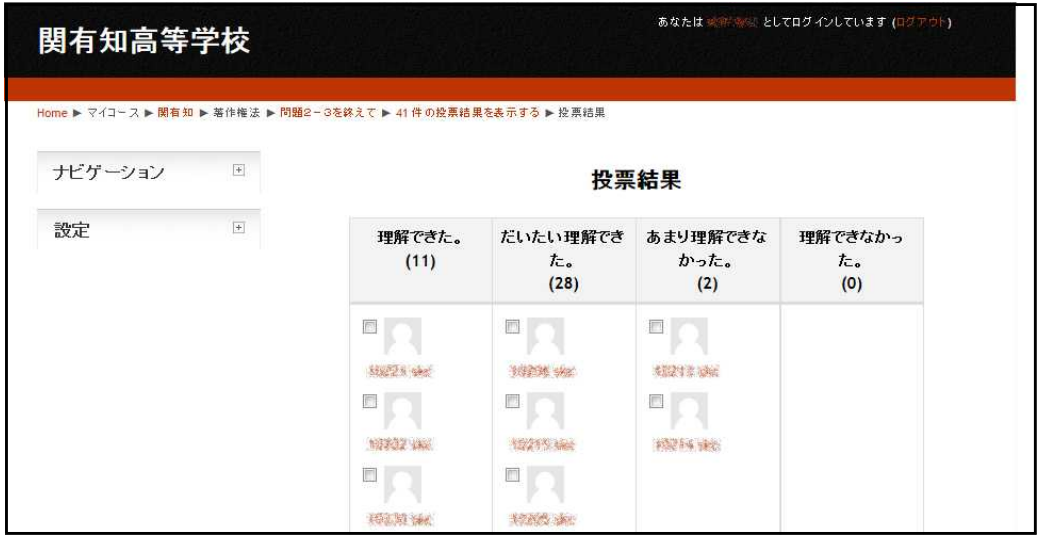

図15 理解度結果の最終

- ④ 考察
	- (a)Moodleの利用について

今回の授業展開では、理解度チェックだけでなく回答チェックも同時に行った。 Moodleを利用することで、二つのチェックをリアルタイムで利用することができた。 授業の方向性を考え、変更するのに役立てることができた。Moodleがこの授業スタイ ルを可能にしたと言ってもよい。他にもMoodleを利用することで、回答者数が出るの で答えずして済ますことができない。自分が多数派なのか少数派なのかが一目で分か る。話さなくても意思表示ができる。他人の考えが分かるので安心して回答できるな ど、多くの利点がある。

(b)理解度チェックについて

授業展開を考えた場合に非常に有効な手段であった。何度も答えさせることで生徒 の本音の部分がみえてくる。また、何度も調べることで生徒の考えの揺らぎが分かる ようになる。表2は、生徒の回答の揺らぎを調べたものである。解説や提示の方法で 生徒の考えが揺らいでいることが分かる。表3は、揺らぎの移り変わりを調べたもの である。16名(39.1%)の生徒が回答そのものを考え直していることが分かる。

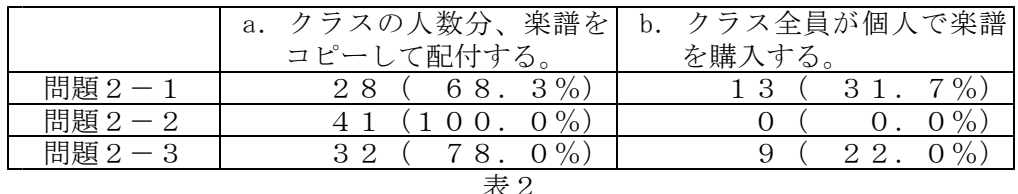

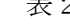

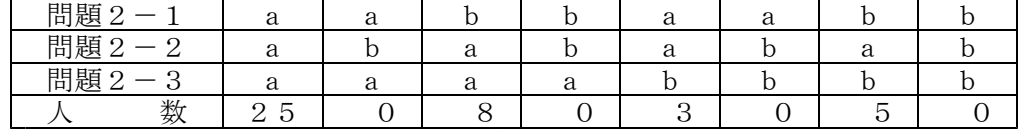

表3

また、3回とも「a. コピーする」と回答した25人 (60. 9%) の生徒の中に も、回答そのものは変わらなかったが迷っていることを表す記述が問題2-3の回答 に多く見られた。以下に問題2-3の回答を幾つか挙げておくので参考にしてもら いたい。

- ・別に授業で使うからいいと思う。でも、先生が言ったことも分かる。だから、分 からない。でも、教育の一環で使うから変なことに使わないから「a.コピーす る」。(aaa)
- ・「a.コピーする」学校で使うために教師が必要な分だけコピーするのはいいか らだと思います。しかし関係のない人にコピーして渡すのはいけないと思います。 (aaa)
- ・私は自分の意見では初め「b.購入する」でした。先生と同じようにその楽譜は 売るためにあるものなのでたとえ一曲分だとしてもクラス人数分コピーし配布す ると製作者側の利益はないです。でも、演劇でもあるのですが、台本を使うため に製作者側に「いついつ公演するのであなたの台本を使用していいですか?」と 連絡し、相手に確認・許可を取れば、公演はOKなので、私は「a.コピーする」 を選びました。何にしろ作者側に一応許可を取ったほうがいいと思います。 (baa)
- ・「b.購入する」にしたほうがその楽譜を売っている人に害がないから。  $(a \ a \ b)$
- ・私は、「b.購入する」のほうが正しいと思う。理由は、著作者がクラス分の利 益を損するから。また、わざわざ楽譜を買わないで、音楽の教科書にある曲を選 んで歌えばいいと思う。みんなお金を使わなくて済む。(bab)
- ・「b.購入する」だと思う。たぶんクラス全員が買えばもっと儲かる。わたしは 作った人が損するからコピーすることは駄目だと思う。知らないうちに著作権を 侵害しないようにしたい。(bab)
- エ 成果と課題

著作権法という法律の性質上、明確に真偽を判断することが難しい。曖昧ではっきり しない状態で考えさせる必要がある。Moodleを利用して、情報を小分けに出したり、授 業の中で「分かった」、「分からなかった」を繰り返すことでファジーな状態を作り出 した。その中で問題を解決しようとする姿が多く見られたことが最大の成果である。ま た、今回の理解度チェックでは、個々がその都度の評価をするだけでその場だけの評価 に陥りやすく、力が付いたかどうかの評価は難しい。継続的な評価にどのように結びつ けていくかが今後の課題である。

#### (3)岐阜県立大垣養老高等学校における実践

ア 概要とねらい

一昨年度からMoodeleを活用した授業実践に取り組み始めた。

今年度はコンピュータデザイン(総合学科・3年生)の授業で作品提出時にMoodleを活 用した。生徒間で閲覧及び作品に対するコメントなどが相互にできるメリットを授業に反 映する方法を研究する。

<生徒の様子>

総合学科での授業は毎時間、授業の生徒が異なり、生徒間の連携や関係が希薄であると 感じることもある。

昨年度は「情報産業と社会」で、導入時に情報に関係する新聞記事をアップしておき、 隣の席の生徒とその記事について話し合うことと、小テストを行い理解が深まったかを確 認するという活用であった。Moodleを活用する授業に生徒は難なく対応し、システムを活 用しながらの授業にはうまく対応できた。

<実習室の環境>

実習室には教師用コンピュータ1台、生徒用コンピュータ40台である。 選択科目によっては40人を超える授業もある。この場合は二つの実習室に分割し授業

を行うことになる。逆に少人数の場合は10名程度になることもある。 今年度は40台の実習室に38名の生徒が入り、一人1台のコンピュータで画像処理な

どを行う授業を行っている。

サーバの容量、課題作品の提出(閲覧)方法など工夫が必要であると感じている。

イ 研究計画

総合学科 2年生 (情報産業と社会)選択者38名で計画 総合学科 3年生 (コンピュータデザイン)選択者38名で実施 6月~授業実践 7月~問題作成・管理 11月 研究授業 12月 まとめ

ウ 実践内容

①ユーザ名を変更し、名前を付け、トレードマーク(似 顔絵)を添付させた。(図16)

自己紹介のような形で自分のハンドルネームとマーク を作成し、ユーザ登録を行った。登録を行った段階でメ ッセージを送るなど、SMSに慣れている生徒は操作に積 極的であり、不都合を感じることは少なかった。

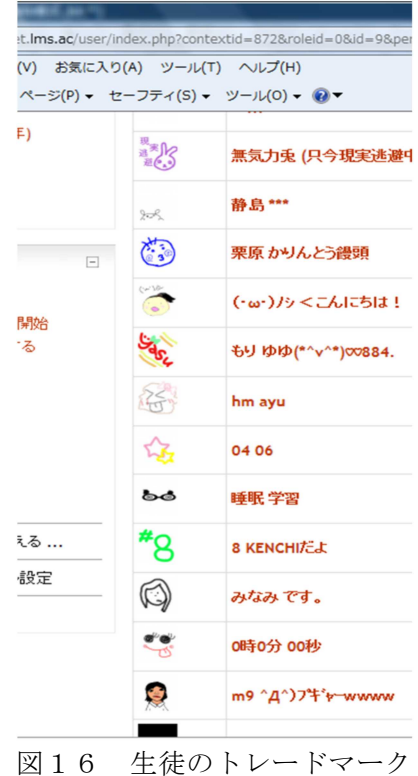

②グループ内で作品を提出し、お互いの作品についてディスカッションを行う。  $(217 \cdot 18)$ 

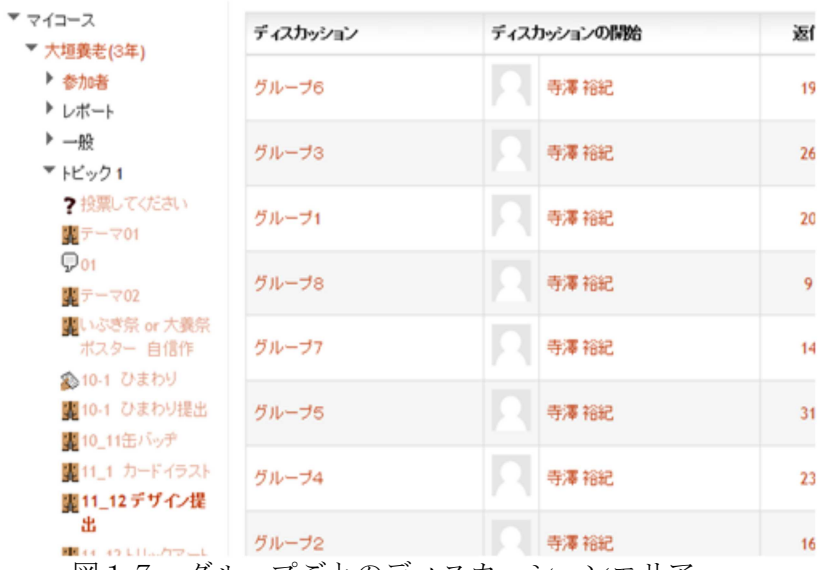

図17 グループごとのディスカッションエリア

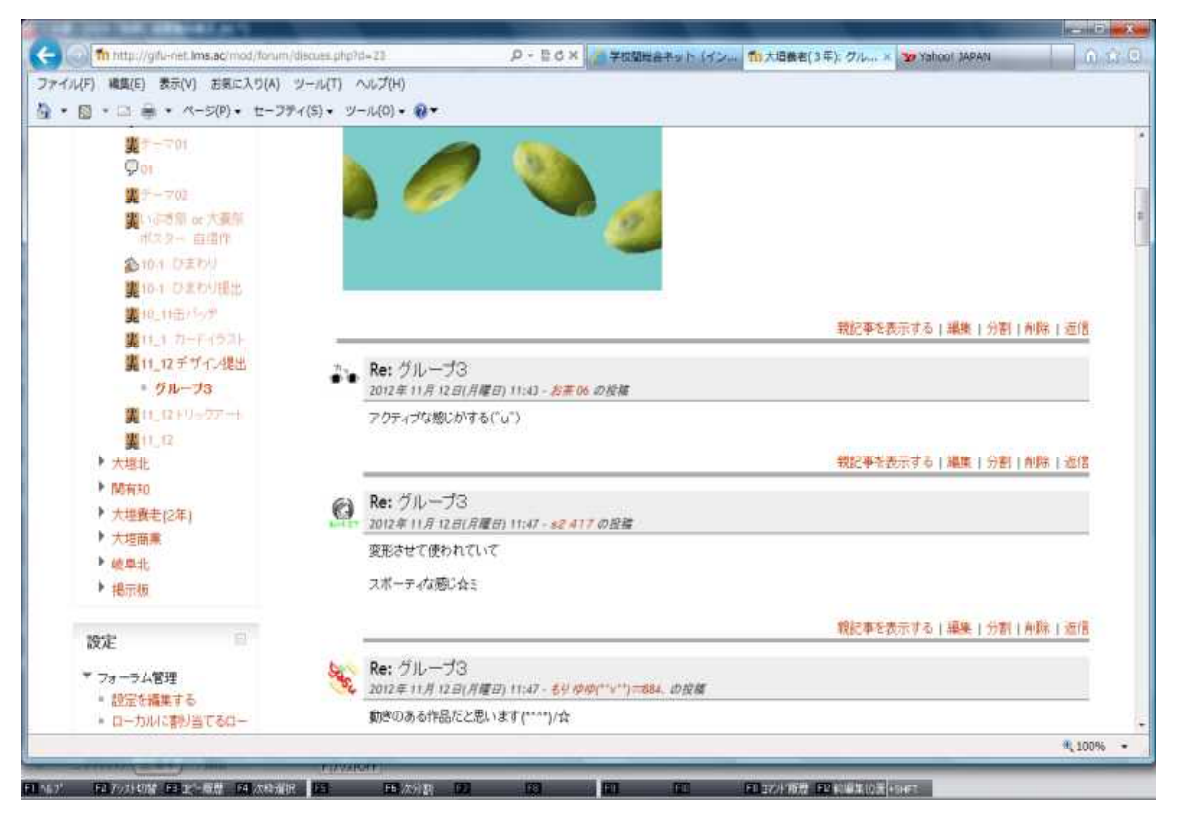

図18 グループ3のディスカッション

グループ内(限られた人数)でディスカッションを行うと、テーマやコンセプトを考え お互いにコメントをすることができる。作品の意図を考えられるようにもなる。 時間に余裕のある生徒は他グループの作品を閲覧するなど、積極的な生徒もいた。

-フォーラムでの意見-

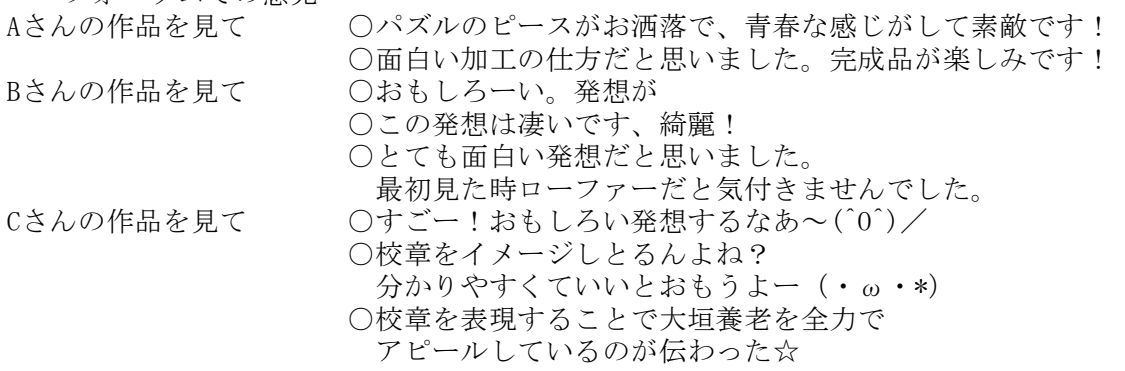

エ 成果と課題

イントラネット内での活用ではなく、インターネットが使える環境であれば、どこから でも活用することができるという利点を生かした使用ができなかったのは残念である。作 品提出やお互いの評価における利用は、昨年度と同じである。家庭学習や作品などを自宅 からもアップロードするなどの方法を考えるとより充実した活用になったかもしれない。 また、伝えたいことをデザインで表現することは、なかなか難しいことで、多くの人に 理解してもらうところまで学習を深めることができなかった。

<実践内容①について成果と課題>

生徒が使用するハンドルネームやトレードマークは、オリジナルのものではなく、「好 <u>ール・スカップ - イン・イン・ス</u><br>さだから」という理由で使用することがあった。ネット社会では、誤解を与えてしまうこ とになったり、著作権などの問題も考えなければならない。

<実践内容②について成果と課題>

時間に余裕のある生徒は、他のグループの作品を閲覧するなど積極的に活用をしていた。 言葉の表現が問題になり、そこから新たな課題が見付かった。ネット社会では誤解を招く 表現はトラブルの原因となる事例として情報モラルの学習へつなげることができた。

#### (4)岐阜県立大垣商業高等学校における実践

ア 概要とねらい

本校として、外部公開用サーバでMoodle教材を公開して4年目になった。本校には独自 ドメイン daisho.ed.jp を取得した外部公開専用Webサーバがあり、過年度より本校独 自のMoodleサイトが構築されている。

私自身は昨年度、初めてMoodleを使用して授業実践を行ったが、他校にはない本校最大 のメリットは、学校(教室)からだけでなく、家庭からでも、外出先からでもMoodleサイ トにアクセスできる点が挙げられる。そのメリットを生かしながら効果的な実践を進めて

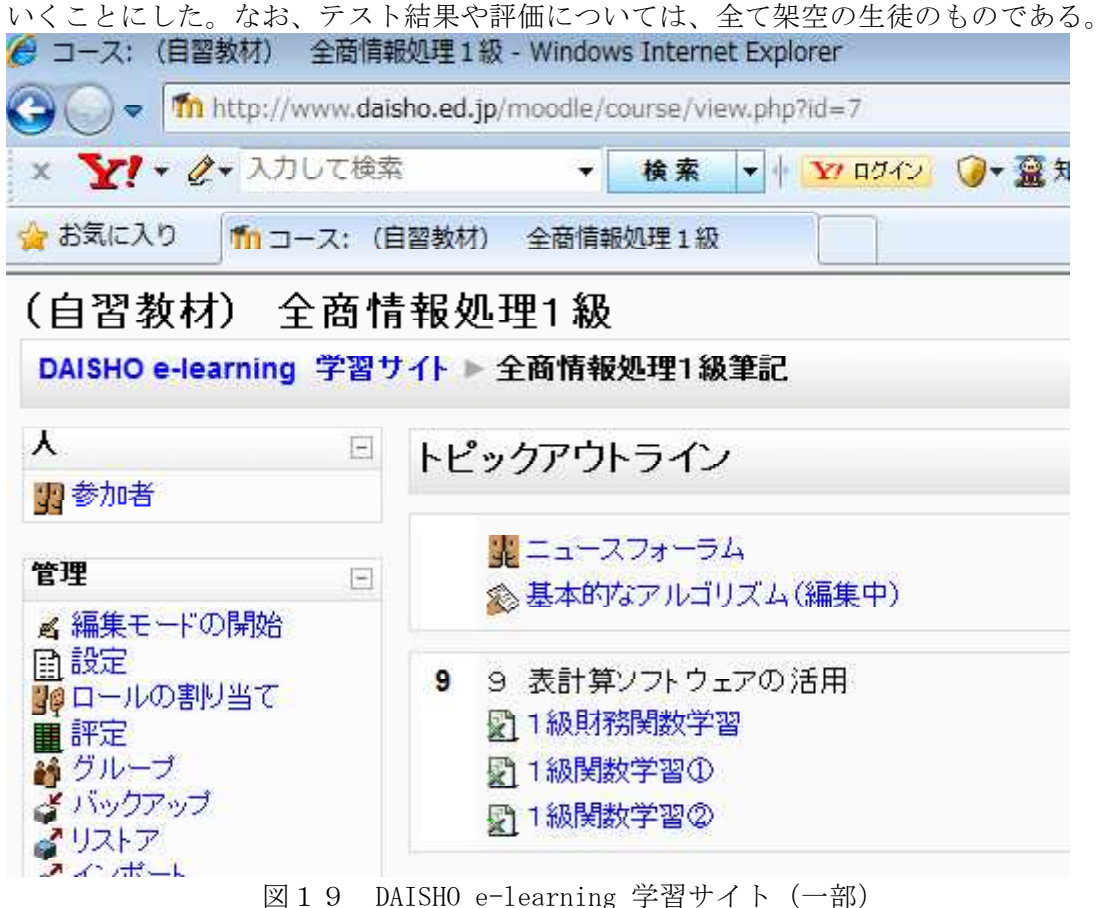

#### イ 研究計画

①授業での実践

情報科2年生「ビジネス類型」において、専門教科情報の科目「情報システムの開発」 及び「情報実習」で授業実践を行う。昨年度初めてMoodleを活用したが、繰り返し学習 することができる小テスト機能が非常に有効であると感じたため、今年度も引き続き活 用することにした。

昨年度は、既に構築されている独自サイトを有効利用しながら、Moodleの小テスト機 能を活用して実践に取り組んだが、その反省として、小テスト機能を活用するだけでな く、生徒の学習履歴(小テストの結果)をどう評価に結び付けていくかが課題となって いた。

そこで今年度は、Moodleに蓄積されていく生徒たちの学習履歴を、実際の評価に反映 させていく研究に取り組むことにした。ちなみにその学習履歴(小テストの結果)は、教 師のみが閲覧可能となっている。

#### ②授業時間以外での実践

前述した通り、本校最大のメリットは、学校(教室)からだけでなく、家庭からでも、 外出先からでもMoodleサイトにアクセスできる点である。

近年、携帯電話やスマートフォンなどのモバイル端末や、iPad等のタブレット端末が 急速に普及し、容易にインターネットに接続できる環境が整っている。このことは本校 の生徒にとっても例外ではない。

したがって、学校のコンピュータ室にあるPCからだけではなく、自宅のPCやモバ イル・タブレット端末から「いつでも、どこでも、何度でも」Moodleサイトにアクセス し、学習の定着を図る方法を研究する。

ウ 実践内容

①授業での実践

#### 小テスト\_SQL①のプレビュー

もう一度始める

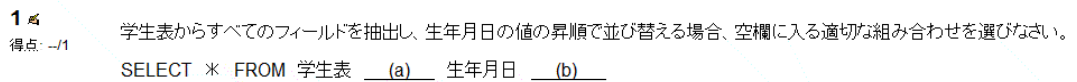

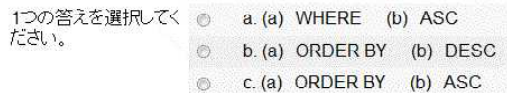

送信 ]

 $2 \leq$ 学生コード「12358」のデータを学生表から削除する場合、空欄に入る適切な組み合わせを選びなさい。 得点: -/1

(a) FROM 学生表 WHERE (b)

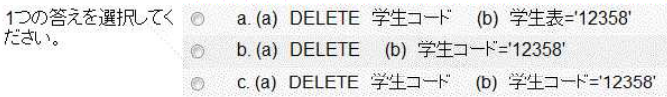

送信

図20 小テスト「SQL」

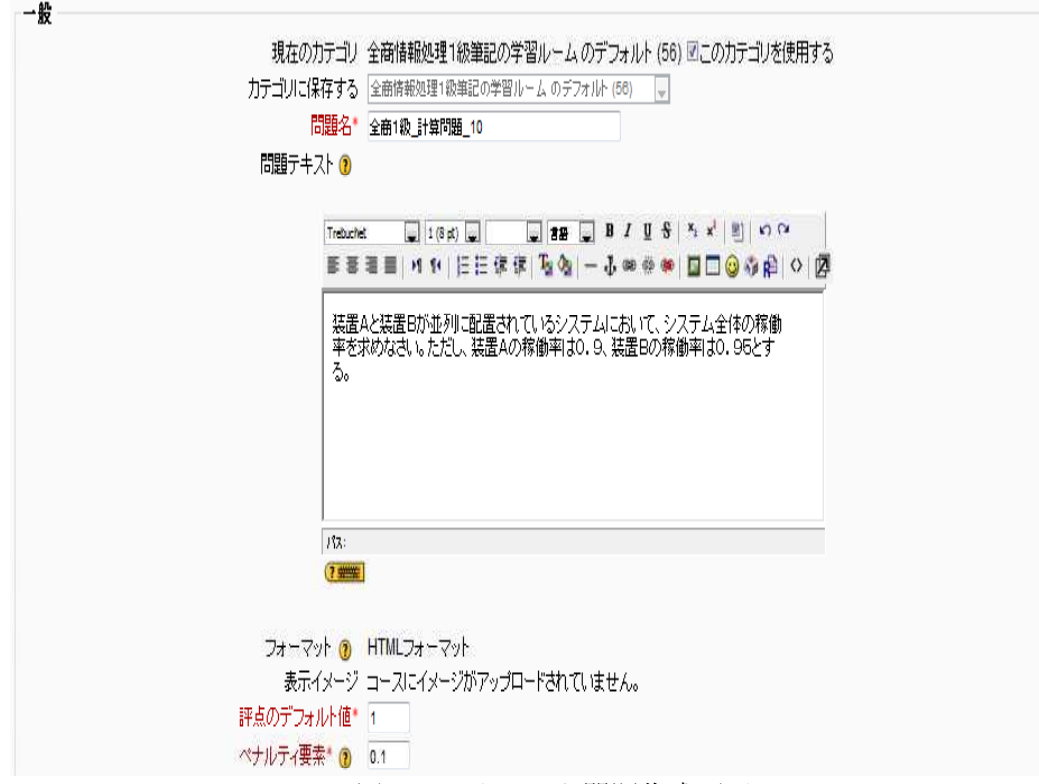

図21 小テスト問題作成画面

図21の一番下にある「ペナルティ要素」では、それぞれの間違った解答に対して、 差し引く評点の割合を指定することができる(解答を間違えても、問題に繰り返し答え ることのできる小テストの場合)。減点の点数となるペナルティ要素は、0から1の間 に設定する。またその上の「評点のデフォルト値」は、いわゆる持ち点である。従って、 もしペナルティ要素に「1」を設定した場合には、生徒は点数を得るため、最初の解答 で正解する必要がある。逆にペナルティ要素に「0」を設定した場合には減点がないた め、生徒は正解になるまで何度でも好きなだけ受験することができる。

受験結果一覧は教師のみ閲覧することができ、学習の履歴が随時蓄積されていく。今 年度の小テストは、結果を実際の評価に加味することを生徒に伝えてから取り組ませた ため、生徒たちも慎重に小テストに取り組む姿が見られた。

ただし、せっかく小テストを行っても、結果を送信しなければ完了したことにはなら ないため、注意が必要である。

②評価

図22は実際に評価を行った評価表である。観点別(項目別)にそれぞれ100点満 点で入力し、それを按分計算して評点を計算した。

セルH5には「=C5\*\$C\$3+D5\*\$D\$3+E5\*\$E\$3+F5\*\$F\$3+G5\*\$G\$3」の計算式が入力 されている。

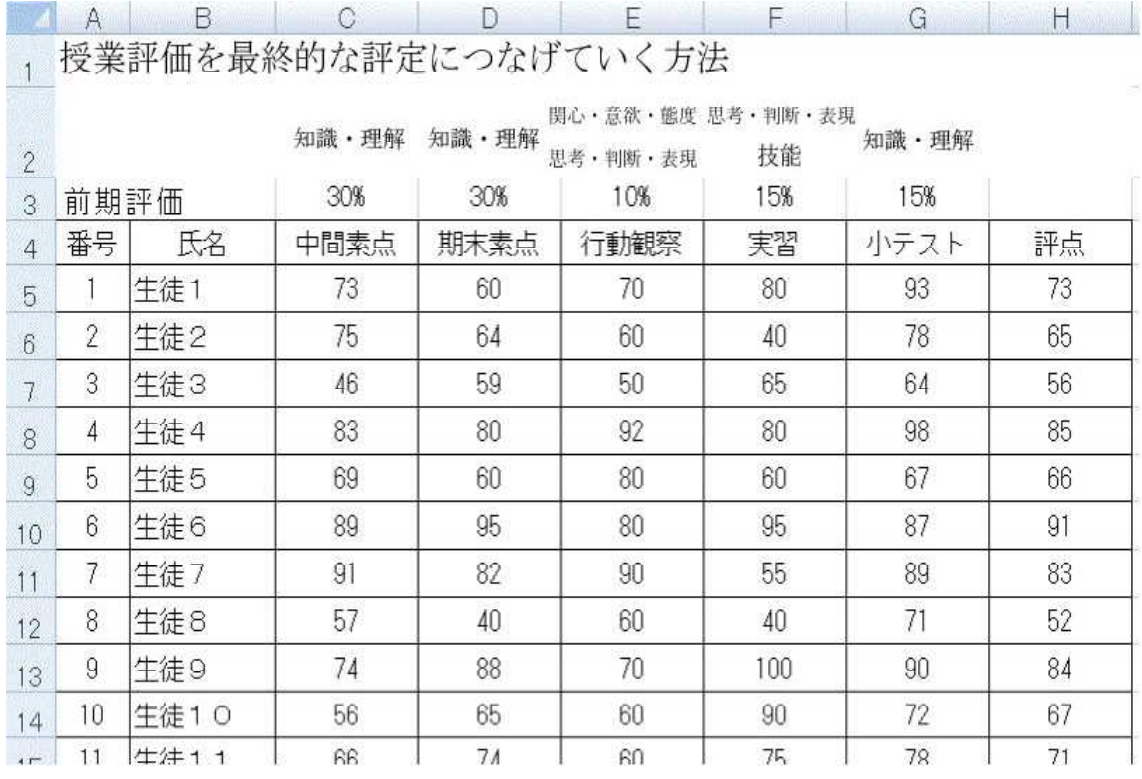

図22 評価表(成績は架空の生徒を想定したものです。)

Moodleで行った小テストの結果は、図23のように随時蓄積されており、Moodle上に 生徒の学習履歴が残るため、授業後に小テストの結果を処理する際に便利である。 小テストについても一旦は100点満点で評価をし、後に按分計算をして全体の評点 に反映させた。

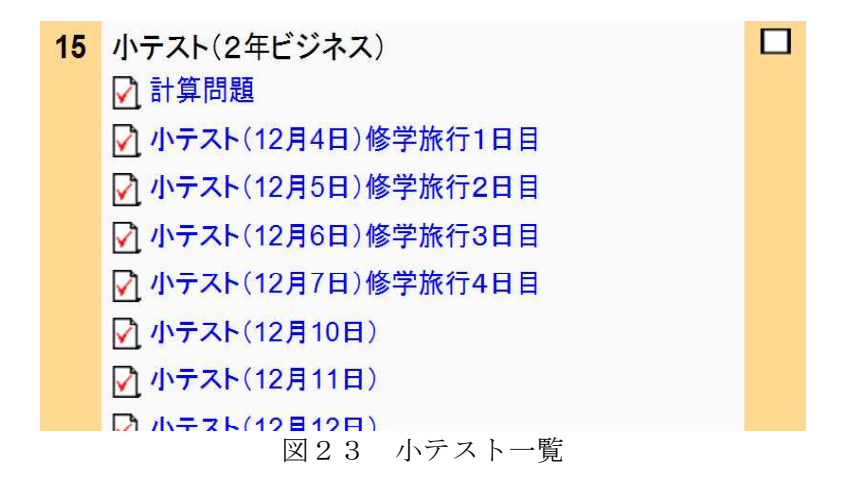

③授業時間以外での実践

Moodleの小テストはインターネットに接続する環境さえあれば「いつでも、どこでも、 何度でも」受験することが可能であり、しかも問題はランダムに表示される設定するこ とができるため、繰り返し受験する場合に特に有効である。

そこで新たな取り組みとして、授業時間以外に、しかも学校以外の場所からMoodleを 活用することで学習の定着を図るため、修学旅行先(沖縄)から毎日小テストに取り組 む実践を行った。

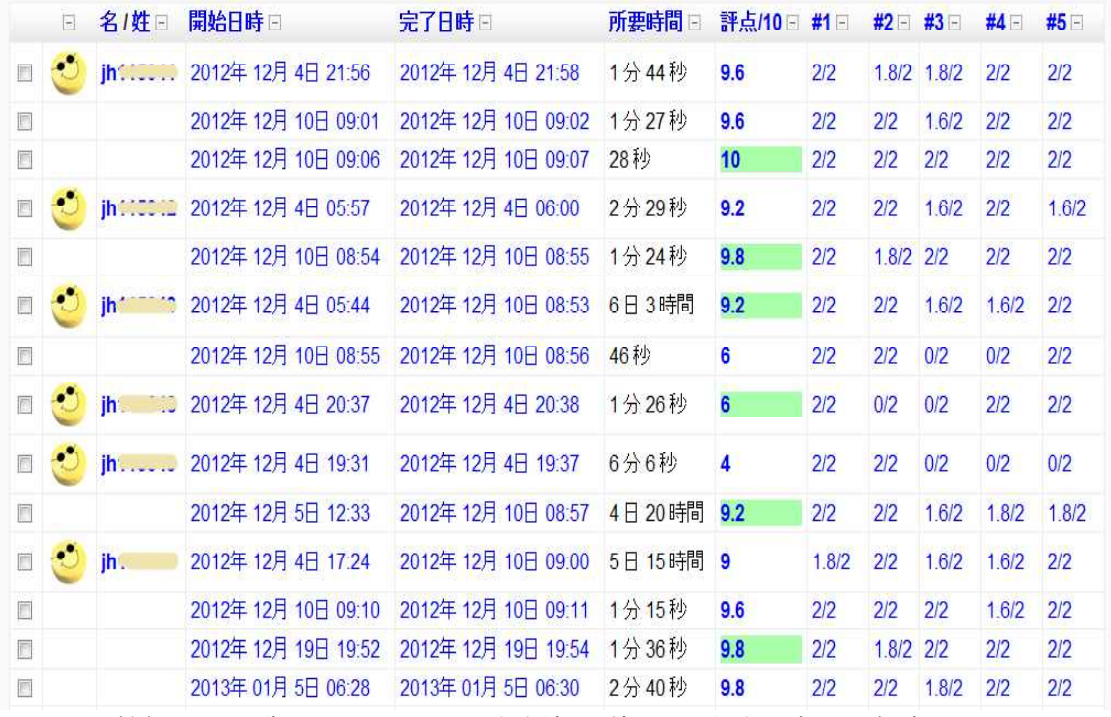

図24 教師のみ閲覧できる小テスト受験結果(架空の生徒の事例を想定したものです。)

生徒たちは、自身の都合がよい時間(バスでの移動時間や自由時間等)に自らの携帯 電話やスマートフォンを用いて小テストに取り組んだ。中にはホテルのロビーに設置さ れているインターネットフリースペースのPCから小テストに取り組んでいる生徒もい た。

修学旅行1日目(12月4日)に取り組んだ小テスト受験結果(一部)は図24のと おりである。開始日時や完了日時も履歴に残るため、修学旅行初日の早朝に取り組んで いる者や、夕方に取り組んでいる者、夜の自由時間に取り組んでいる者と様々であった。 また、一度だけの受験にとどまらず、数日後に何回も繰り返し小テストに取り組んで いる様子も履歴から見て取れる。

エ 成果と課題

今回は修学旅行と絡めて取り組んだため、わざわざ沖縄から実践したが、生徒たちは 結構楽しんで取り組んでいた。授業時間以外に学校外から取り組んだことが非日常的で であるため、生徒たちの意欲・関心面にプラスに働いたからかもしれない。

私自身の理想は、毎日の電車通学やバス通学等の時間を活用するなど空き時間等に、 生徒が自主的にMoodleサイトを有効活用することである。

このMoodleサイトが本校の生徒たちのポータルサイト的な存在になれば最高である。

#### (5)岐阜県立岐阜北高等学校における実践

ア 概要とねらい

Moodleを用いることで実習に用いる様々なデータの取り扱いについて、効果的・効率的 な利用方法を研究していく。これにより、現在整備されているパソコン教室の設備では行 えないことや、教員の負担軽減となるシステム、生徒の興味・関心を引き出すことができ る指導方法について考えていきたい。

ただし、今年度は情報の授業を担当しないため、毎時間を通しての実践的な研究ができ ない。そのため、授業だけではなく授業以外でMoodleが活用できる状況について研究した。

<本校の現状>

本校は、1年生9クラス、2年生9クラス(文系4・理系5)、3年生9クラス(文系 4・理系5)である。情報は、1年次に「情報A」を週2単位で行っている。本校の教員 には情報の免許所持者が3人いるが、主に1年生を担当する教員で情報を受け持っている。 今年度は免許所持者2名を含む5人の教員(数学4人・家庭1人)で9クラスを担当して いる。実習中心の授業をコンピュータ教室で行い、講義形式の授業では各教室で授業を行 っている。

<Moodleの利用対象>

本校でMoodleサーバを構築していないため、今年度からレンタルすることになった外部 サーバを利用する。登録ユーザは、1年生全員(360名)と担任しているクラス(38 名)で研究を行う。情報の授業を担当していないため、1年生の授業担当者から授業を数 時間もらい実践を行う。また、LHRを利用し自分のクラスでも情報以外の内容で実践研 究を行う。

イ 実践内容

#### ①投票によるアンケート集計

年間を通して、校内で集計するアンケートや調査が『学習時間調査』『文理選択や科目 登録』『授業評価』『志望校調査』など多く存在する。志望校調査は、進路指導部がマー クカードを用いて行いてデータ入力を行い、「桐」で処理をする。授業評価は、教務部が コンピュータ教室でエクセルに入力し、「アクセス」で処理を行っている。それ以外の比 較的小規模のものについては紙で記入させ、教員が入力作業を行うことが多い。それらの 調査をMoodleを用いて生徒に入力させ、その後の処理も行えるようにする。しかし、昨年 度まで使用していた県のサーバでのMoodleではアンケート処理ができる「フィードバック」 という機能があったが、今年度の新しいサーバではアンケート集計ができるシステムが備 わっていない。そこで「投票」の機能を使って、比較的単純な文理選択と科目登録の調査 を行った。

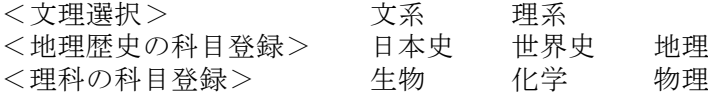

投票用のどちらかを選択する操作であったため入力作業は簡単であった。結果もCSV 形式でダウンロードできるので、その後の処理についても自由度がある。しかし、ダウン ロードするときのファイル名が文字化けを起こしているなどの問題点もある。また、複雑 なアンケート集計については投票では無理が生じるので他の方法を考えなければいけな い。

| ns.ao mod cho ce view pep ho=45                                                                                                    | Q-6× <mark>fh 交接編択</mark>                                        |                                 |                                               | $A * 0$                   |
|----------------------------------------------------------------------------------------------------|------------------------------------------------------------------|---------------------------------|-----------------------------------------------|---------------------------|
| お気に入り(A) ツール(T) へルプ(H)                                                                                                    |                                                                  |                                 |                                               |                           |
| 阜北高等学校                                                                                                    |                                                                  | あなたは 宝江 浪和 としてログインしています (ロウアワト) |                                               |                           |
|                                                                                                    |                                                                  |                                 |                                               |                           |
|                                                                                                    |                                                                  |                                 |                                               |                           |
| マイコース ▶ 乾旱北 ▶ トビック2 ▶ 文理選択                                                                                                    |                                                                  |                                 |                                               |                           |
|                                                                                                    |                                                                  |                                 |                                               |                           |
| ゲーション<br>Ħ                                                                                                    |                                                                  |                                 | 38件の投票結果を表示する                                 |                           |
|                                                                                                    | 文理選択の調査                                                          |                                 |                                               |                           |
|                                                                                                    |                                                                  |                                 |                                               |                           |
| イホーム                                                                                                    | ◎ 文系 ◎ 理系                                                        |                                 |                                               |                           |
| イベージ                                                                                                    |                                                                  |                                 |                                               |                           |
| イブロファイル                                                                                                    | 私の投票を保存する                                                        |                                 |                                               |                           |
| イコース                                                                                                    |                                                                  | 投票結果                            |                                               |                           |
| 大垣養老(3年)                                                                                                    |                                                                  |                                 |                                               |                           |
| 大垣北                                                                                                    | 文系                                                               |                                 |                                               |                           |
| 開有知                                                                                                    | (12)                                                             |                                 |                                               |                           |
| 大垣養老(2年)                                                                                                    | 31.6%                                                            |                                 |                                               |                           |
| 大垣商業                                                                                                    | 采野                                                               |                                 |                                               |                           |
| 純阜北                                                                                                    | (26)                                                             |                                 |                                               |                           |
| ▶ 参加者                                                                                                    | 68.4%                                                            |                                 |                                               |                           |
| トレポート                                                                                                    |                                                                  |                                 |                                               |                           |
| ▶ 一般                                                                                                    |                                                                  |                                 |                                               |                           |
|                                                                                                    | C Yafou JAPAN  C XFAR - Wn  Pitter<br><b>Constitution</b><br>図25 | 文理選択の投票画面                       | <b>M.D. M.C. C. &amp; A.N.D.I. I. M. LEED</b> |                           |
|                                                                                                    | D - C × 17 地理歴史の科目登録:投票  ×                                       |                                 |                                               |                           |
| お気に入り(A) ツール(T) ヘルプ(H)                                                                                                    |                                                                  |                                 |                                               |                           |
|                                                                                                    |                                                                  | あなたは 宗三 市市 としてログインしています (コウアワト) |                                               |                           |
|                                                                                                    |                                                                  |                                 |                                               |                           |
|                                                                                                    |                                                                  |                                 |                                               |                           |
|                                                                                                    | マイコース ▶ 頼華北 ▶ トビック2 ▶ 地理歴史の科目登録 ▶ 38件の投票結果を表示する ▶ 投票結果           |                                 |                                               | $-12$<br>$A \star \alpha$ |
|                                                                                                    |                                                                  |                                 |                                               |                           |
| $\mathbb{R}$                                                                                                    |                                                                  | 投票結果                            |                                               |                           |
|                                                                                                    |                                                                  |                                 |                                               |                           |
|                                                                                                    | 日本史                                                              | 世界史                             | 地理                                            |                           |
|                                                                                                    | (7)                                                              | (4)                             | (27)                                          |                           |
|                                                                                                    |                                                                  |                                 |                                               |                           |
|                                                                                                    | B<br>10639 gk                                                    | E.<br>10608 gk                  | 目<br>10612 gk                                 |                           |
|                                                                                                    |                                                                  |                                 |                                               |                           |
|                                                                                                    | E<br>10601 gk                                                    | c<br>10614 gk                   | ET<br>10610 gk                                |                           |
|                                                                                                    |                                                                  |                                 |                                               |                           |
|                                                                                                    | ₽<br>10602 gk                                                    | 鳳<br>10621 gk                   | 四<br>10625 gk                                 |                           |
|                                                                                                    |                                                                  |                                 |                                               |                           |
|                                                                                                    | Ð<br>10616 gk                                                    | E<br>10617 gk                   | 唇<br>10603 gk                                 |                           |
| ns.ao mod/chtica/report_php?id=1<br><b>津北高等学校</b><br>ゲーション<br>$4\pi - 4$<br>イトページ<br>イプロファイル<br>ロース<br>大垣養老(3年)<br>大垣北<br>関有知<br>大垣養老(2年)<br>大垣商業<br>转盘北 |                                                                  |                                 |                                               |                           |
| ▶ 参加者<br><b>▶ レポート</b>                                                                                                    | B<br>10613 gk                                                    |                                 | 唇<br>10619 gk                                 |                           |
| ▶ 一般                                                                                                    | 百日<br>10615 gk                                                   |                                 | 10630 gk                                      |                           |

図26 地理歴史の科目登録の投票結果画面

②ページによる課題や授業内容の提示

アンケート集計で少し複雑な『授業評価』を行う計画であったが、うまくいかないため 入力については今まで通りエクセルに入力をさせた。質問項目については、今までは紙に よる配布で行っていたが、その内容をMoodle上でページに表示させ、その項目を見ながら 入力をさせた。

| ms.ac/mod/page/wew.chp?id=115       | $A * C$<br>Q - C X 10 转重生:按重异值                                                                                                |
|-------------------------------------|----------------------------------------------------------------------------------------------------|
| お気に入り(A) ツール(T) ヘルプ(H)              |                                                                                                    |
| 阜北高等学校                              | あなたは空工 清和としてログインしています (ログアウト)                                                                                                 |
| マイコース ▶ 乾燥北 ▶ トビック1 ▶ 授業評価          |                                                                                                    |
| $\vert \overline{u} \vert$<br>ゲーション | 授業評価                                                                                                    |
| イホーム<br>イトページ                       | この「授業評価」は今までの授業を振り返って、あなたが受講した授業があなたにとって<br>どうあったかを評価してもらうのもです。この評価結果を参考にして、より「わかる授業」                                         |
| イブロファイル<br>イコース<br>大垣養老(3年)         | になるようエ夫をしたいと思っています。自分の授業に対する取り組みも振り返りながら<br>正しく評価して下さい。                                                                       |
| 大顺北<br>関有知                          | <体育·芸術·情報以外の教科·科目>                                                                                                    |
| 大田養老(2年)<br>大垣商業<br>转身北             | 1 私はこれまでの間、この科目の内容を理解するために家庭での勉強(予習や復習や<br>宿題)にきちんと取り組むことができた。                                                                |
| ▶ 参加者<br>トレポート                      | 2 私はこれまでの間、この科目の授業に対して熱心な態度で取り組むことができた。(ノ<br>ートをとる、居眠りや内職をしないなど)                                                              |
| ▶ 一般                                | 2 二の科目の娯楽内容にトップ 単五片史五ボけいたし田言                                                                                                  |
|                                     | <b>Northern Bank Date</b><br>$v_{1} = 13414$<br><b>Contract of the Second Contract of Additional</b><br><b>【 后 结果北: 授業課題 </b> |
|                                     |                                                                                                    |

図27 質問項目画面

| ð                               | MS P カック                                                      |                           | - 16 - A A   三 二 ※   当所述に針後示称 橋津 |        |                     |                   |                               |                |                |    |    | $\frac{1}{2}$            |                   |               | 部<br>F                     | $\Box$  |
|---------------------------------|---------------------------------------------------------------|---------------------------|----------------------------------|--------|---------------------|-------------------|-------------------------------|----------------|----------------|----|----|--------------------------|-------------------|---------------|----------------------------|---------|
| ند<br>ال<br>MOTTO               | $B$ $I$ $B$ $\rightarrow$ $B$ $\rightarrow$ $A$ $\rightarrow$ |                           |                                  |        |                     |                   | ■ = 课课 国t/i6MaUC中央数+ 可·% → 望遠 |                |                |    |    | 刷用円筒                     | <b>THE PASSED</b> | 通常            | 排入<br><b>NDE</b>           | ■武      |
| クリップボード                         |                                                               | 78.21                     |                                  | 围      |                     | 配置                |                               |                | is)]           | 計畫 | 岗  |                          | 2.93%             |               | 动队                         |         |
| L7                              |                                                               | $-0.00$                   | $f_n$                            |        |                     |                   |                               |                |                |    |    |                          |                   |               |                            |         |
| $\overline{A}$                  | 压<br>Ŧ.                                                       | $\mathbb{C}$<br>$\hat{z}$ | $\Box$<br>$\overline{3}$         | E<br>ä | F<br>$\mathbb{S}^2$ | $\mathbf{G}$<br>ò | H<br>$\overline{\mathcal{F}}$ | $\overline{B}$ | U.<br>$\Omega$ | K  | 11 | M<br>12                  | N<br>13           | $\circ$<br>14 | P.<br>15                   | $\circ$ |
|                                 |                                                               |                           |                                  |        |                     |                   |                               |                |                | 10 |    |                          |                   |               |                            | 16      |
|                                 | 現代文                                                           | 古典                        | 数学工                              | 数学A    | オーラル 英語 I           |                   |                               |                | 物理基礎 生物基礎 現代社会 | 体育 | 保健 | 音楽I                      | 美術I               | 書语            | 家庭基礎                       | 情報      |
| 3 項目1                           |                                                               |                           |                                  |        |                     |                   |                               |                |                |    |    |                          |                   |               |                            |         |
| 項目2                             |                                                               |                           |                                  |        |                     |                   |                               |                |                |    |    |                          |                   |               |                            |         |
| 5 項目3                           |                                                               |                           |                                  |        |                     |                   |                               |                |                |    |    |                          |                   |               |                            |         |
| 。项目4                            |                                                               |                           |                                  |        |                     |                   |                               |                |                |    |    |                          |                   |               |                            |         |
| 項目5                             |                                                               |                           |                                  |        |                     |                   |                               |                |                |    |    | $\overline{\mathcal{F}}$ |                   |               |                            |         |
| 8 項目6                           |                                                               |                           |                                  |        |                     |                   |                               |                |                |    |    |                          |                   |               |                            |         |
| 9 項目7                           |                                                               |                           |                                  |        |                     |                   |                               |                |                |    |    |                          |                   |               |                            |         |
| 10 項目8                          |                                                               |                           |                                  |        |                     |                   |                               |                |                |    |    |                          |                   |               |                            |         |
| 11 項目9                          |                                                               |                           |                                  |        |                     |                   |                               |                |                |    |    |                          |                   |               |                            |         |
|                                 |                                                               |                           |                                  |        |                     |                   |                               |                |                |    |    |                          |                   |               |                            |         |
| 12 項目10                         |                                                               |                           |                                  |        |                     |                   |                               |                |                |    |    |                          |                   |               |                            |         |
| 13 项目11                         |                                                               |                           |                                  |        |                     |                   |                               |                |                |    |    |                          |                   |               |                            |         |
| 14 项目12                         |                                                               |                           |                                  |        |                     |                   |                               |                |                |    |    |                          |                   |               |                            |         |
|                                 |                                                               |                           |                                  |        |                     |                   |                               |                |                |    |    |                          |                   |               |                            |         |
|                                 |                                                               |                           |                                  |        |                     |                   |                               |                |                |    |    |                          |                   |               |                            |         |
| <b>H + + H アカー 2</b><br>コマンド ピコ |                                                               |                           |                                  |        |                     |                   |                               |                |                |    |    |                          |                   |               | ms   5 度 48 段 #6 H M & 全国国 |         |

図28 授業評価入力画面(エクセル)

質問項目は、エクセルの別シートに入力しておくこともできたが、生徒にパソコンの画 面に教材等を示すだけならば非常に簡単であり有効性がある。ただし、評価をエクセルで 入力するために、Moodleの画面とエクセル画面をその都度切り替える手間がかかる点は欠 点である。Moodleの画面でそのまま入力ができる設定や機能があるとよい。

#### ③小テストによる数学の問題提示

Moodleの一番の機能であるe-learningシステムについて前年度の研究では全く使用しな かったため、今年度は小テストの機能を行ってみた。情報の関係ではなく、数学の小テス トを作成し、1年生40名の生徒に受験をさせた。1問目の問題形式は「多岐選択」形式 を用いて、数学Ⅰで学習する必要十分条件の問題を作成した。この問題は、大学入試セン ター試験や私立大学入試において、マーク形式で出題される問題である。選択肢が【必要 十分条件である】【必要条件であるが十分条件ではない】【十分条件であるが必要条件で はない】【必要条件でも十分条件でもない】の4択問題で、問題を作成するのも簡単にで きる。2問目の問題形式は「数値」形式を用いて、図形の問題を解き、その答えを数値で 入力させる問題を作成した。

| Ims.ac/mod/quiz/attempt.php?ettempt=760                                  |                                                                   | D - C X 10 必要十分条件                                                                                                    | $A \star \alpha$ |
|--------------------------------------------------------------------------|-------------------------------------------------------------------|----------------------------------------------------------------------------------------------------|------------------|
| お気に入り(A) ツール(T) ヘルプ(H)<br>阜北高等学校<br>マイコース ▶ 岐阜北 ▶ トビック3 ▶ 必要十分条件 ▶ プレビュー |                                                                   | あなたは 宝工 洋柏 としてログインしています (ロクアクト)                                                                                                    |                  |
| ミストナビゲーション<br>$2 \mid 3 \mid 4$<br>終了<br>バブレビューを開始する<br>日<br>ゲーション       | <b>ESPR 1</b><br>未解答<br>最大評点 1.00<br>₩ 問題にフラグ付<br>けする<br>近間壁を搭集する | □にあてはまるものを、次のAへDから1つ選べ。<br>ab=1 は a=b=1 であるためのo.<br>1つ選択してください:<br>◎ A. 必要十分条件<br>● B. 必要条件であるが十分条件ではない<br>© C. 十分条件であるが必要条件ではない<br>□ D. 必要条件でも十分条件でもない |                  |
| イホーム<br>イトページ<br>イブロファイル<br>イコース<br>大垣養老(3年)<br>大百北<br>$00 + 00$         | nmp2<br>未解答<br>最大評点 1.00<br>■問題に25グ付<br>けする<br>感問様を満載する           | p(こあてはまるものを、次のAへDから1つ選べ、<br>abが無理数であることは、aとbがどもに無理数であるためのb.<br>1つ選択してください:<br>◎ A. 必要十分条件<br>◎ B. 必要条件であるが十分条件ではない                                      |                  |
|                                                                          | $-1.51 - 1124$                                                    | <b>Normal Carriers</b><br>→ C Yahoo! JAPAN  ● 必要十分条件 -<br><b>Particular</b>                                                                             |                  |

図29 多岐選択式問題画面

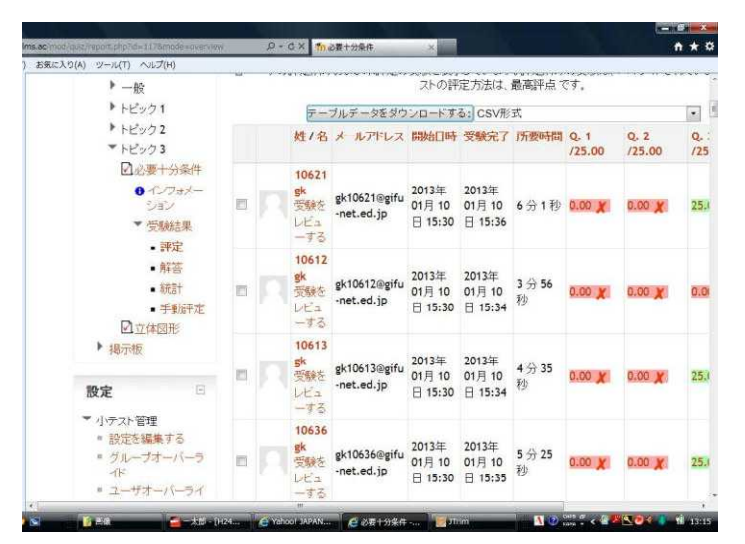

図30 小テストの受験結果画面

e-learningシステムを使用したことない生徒が多く、生徒は興味を持って取り組むこと ができていた。数学の問題を作成するときに注意が必要なのが、数学記号の使用の仕方で ある。特に分数や根号、指数などの基本的な数式についたは、見慣れた表現とは異なった 表記で表現をしなければいけない。(分数については「/」、根号については√、指数につ いては「^」を使用)更に複雑な数学記号である∑や∫なども表記の仕方を考えなければ いけない。実際は、受講する生徒に数学記号の表記の統一を図っておけばよいが、その統 一の表記を考えなければいけない。また、解答の作成についても解答を選択方式にするの か、大学センター試験のように数字を埋めるマスだけを用意し、そこに数字を入力するよ うにするのか、様々な方法が考えられる。

更にパソコンからではなく、スマートフォンからのアクセスについても、3年生の一部 の生徒を対象に行ってみた。パソコン用の画面表示であるため、スマートフォンでは文字 がとても小さく、拡大をすると全体が見えなくなり、生徒が操作するのが大変そうであっ た。また、パスワードの入力において、「\_(アンダーバー)」の入力がキーを探すのに苦 労していた。

ウ 成果と課題

投票の機能では、様々なアンケート集計を行うことはとても大変である。調査用の機能 が追加できるのであれば、それを用いて再度アンケート集計を行ってみたい。生徒での調 査がうまくいくようであれば、職員への調査についても行うことができるとよい。

今回初めて小テストの機能を用いたが、1つのテストについて受験する回数や受験後の コメント表示など様々な設定が可能であることが改めてわかった。定期考査前などの生徒 の勉強用に問題を作成し、受験回数やヒントの表示、ペナルティや評点の割合など、受験 生や問題により設定を変えることで、より効果が上がる。授業の初めに前回の授業の復習 として小テストを数問行うような利用がよいと思う。

## 4 資料編

### (1) 実践した各科目の単元指導計画及び学習指導案例

岐阜県立大垣北高等学校「情報C」単元指導計画 ネットワークで変わる社会

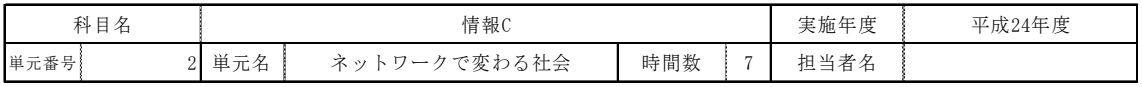

□単元の目標

情報を正確、安全にやり取りするための工夫や、効果的で安全なネットワークの仕組みを理解する。

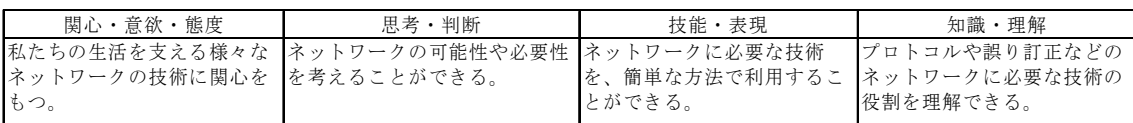

#### □学習活動における具体の評価規準と評価方法

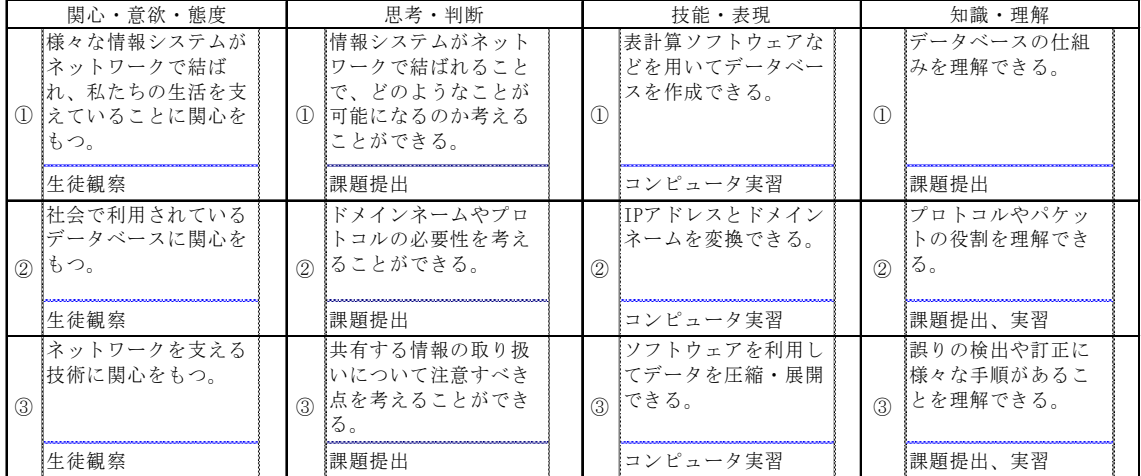

### □指導と評価の計画

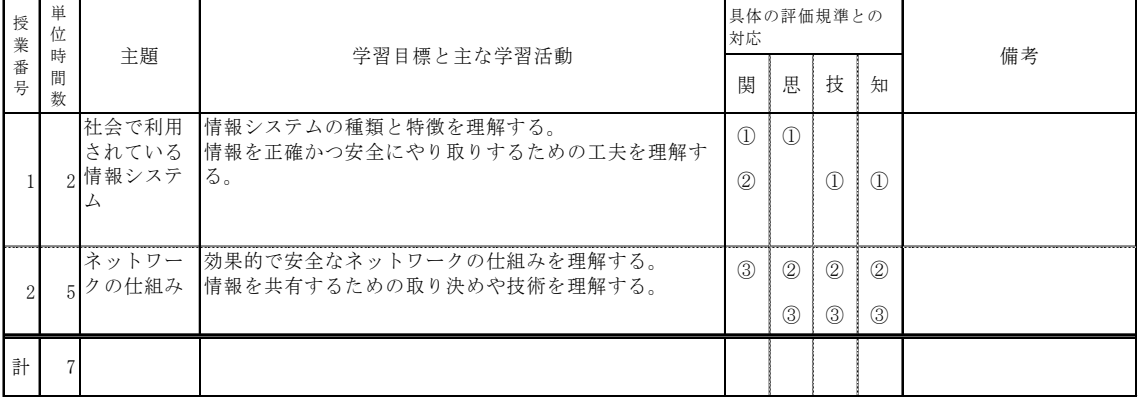

## 岐阜県立大垣北高等学校「情報C」学習指導案 誤りの訂正

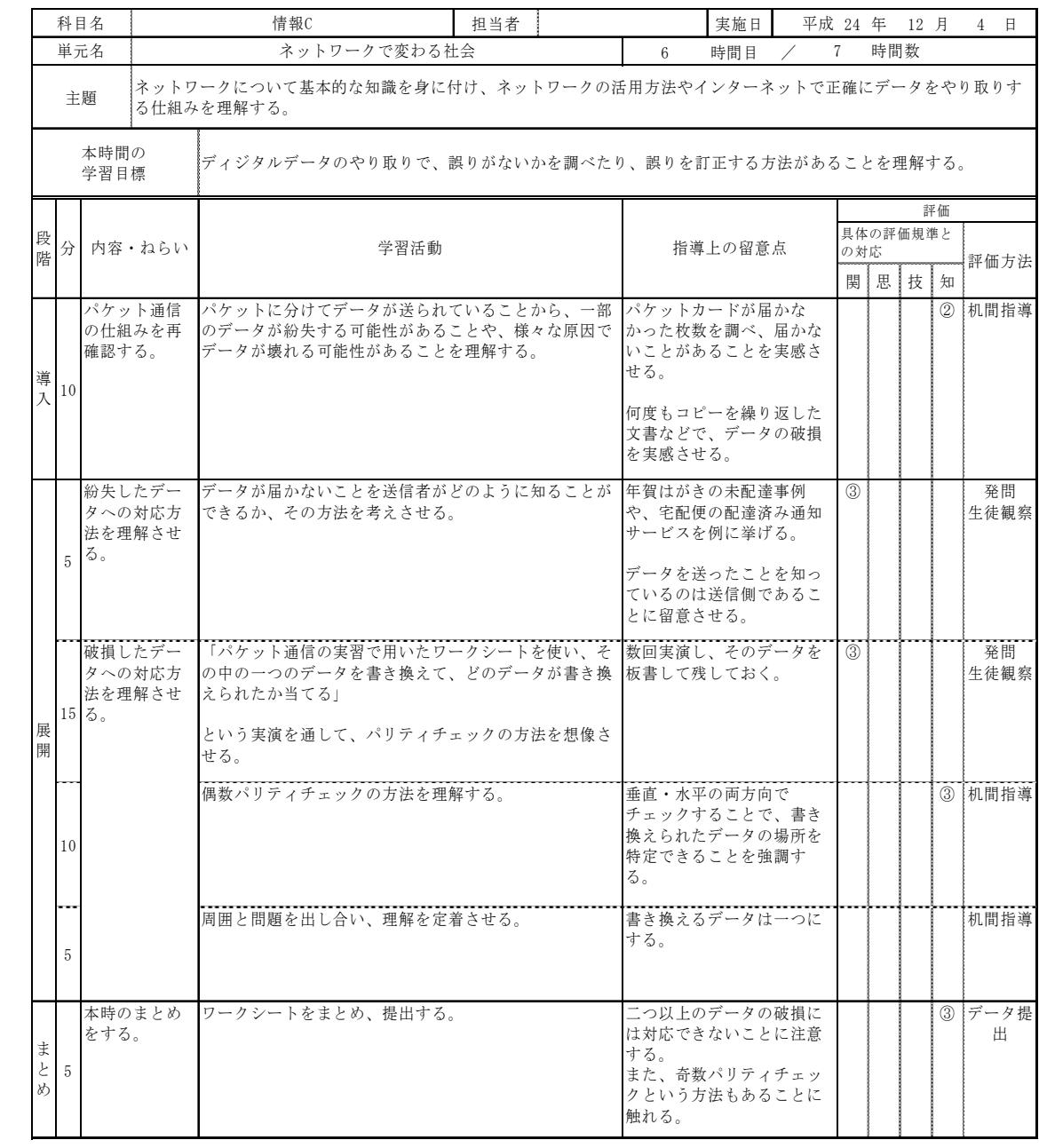

### 岐阜県立関有知高等学校「情報A」単元指導計画 ネットワーク利用の心構え

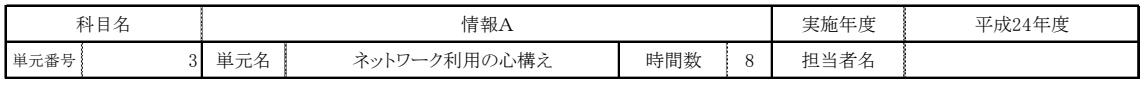

□単元の目標

情報通信ネットワークなどを利用した情報の収集、発信の際に起こり得る具体的な問題及びそれを解決したり回避したりする方法を通して、情報 社会で必要とされる心構えについて考えさせる。

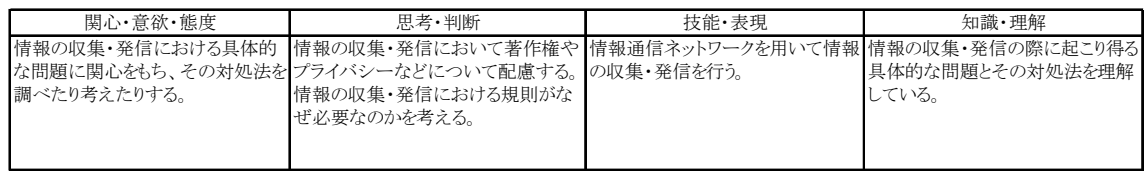

#### □学習活動における具体の評価規準と評価方法

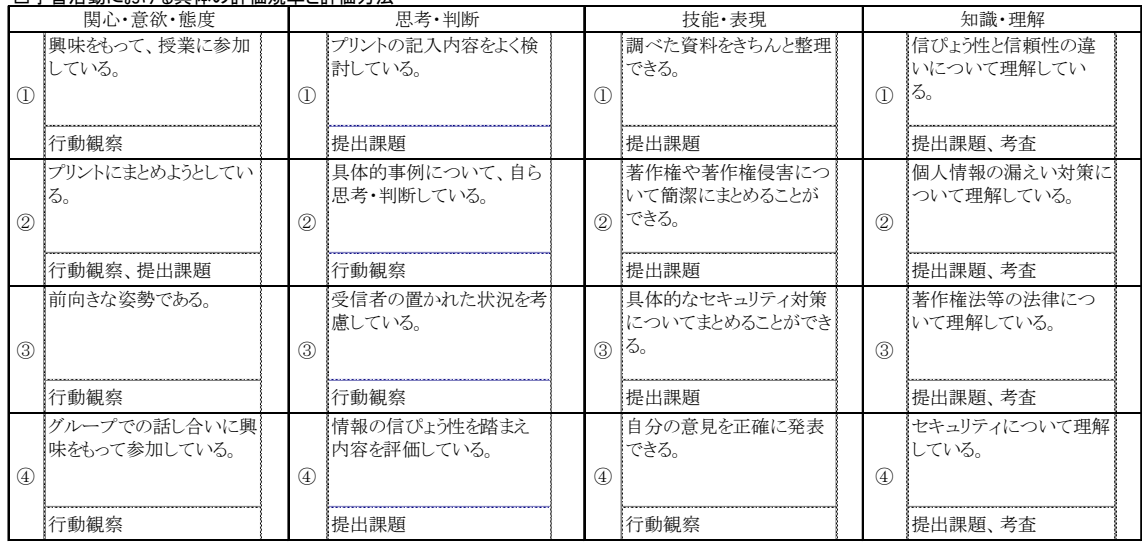

### □指導と評価の計画

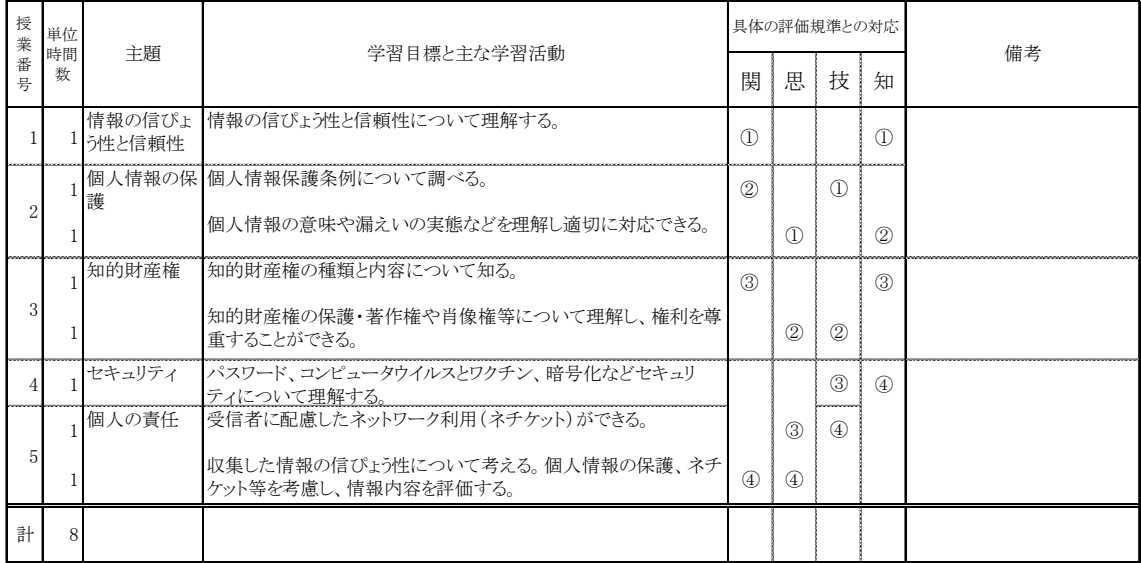

## 岐阜県立関有知高等学校「情報A」学習指導案 知的財産権

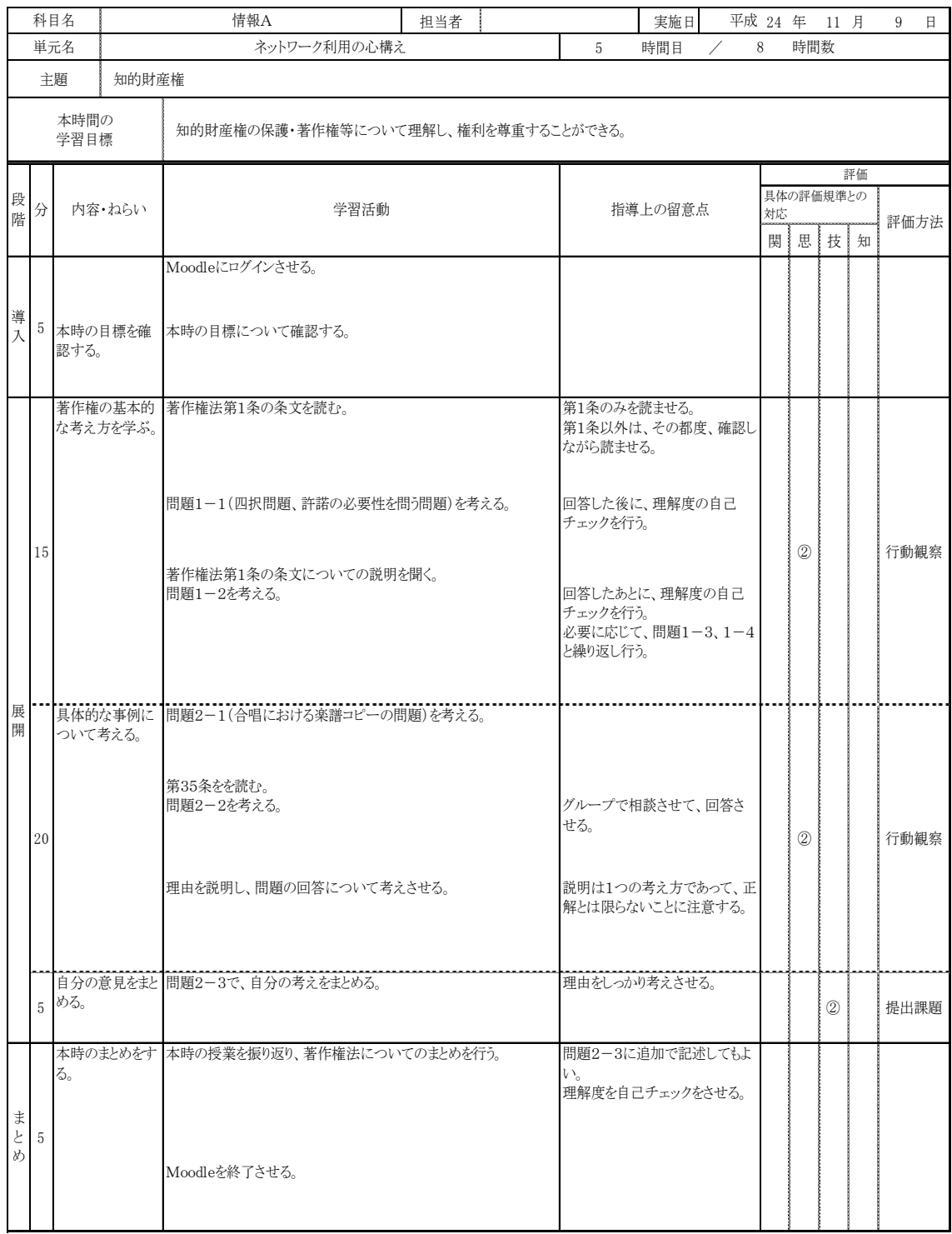

### 岐阜県立大垣養老高等学校「コンピュータデザイン」単元指導計画 デザインって何だろう

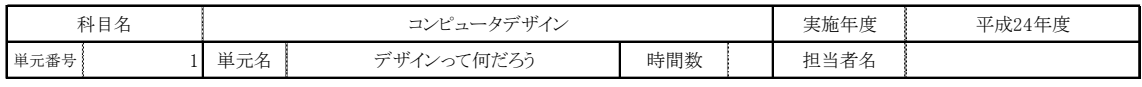

□単元の目標

日常生活で目にする「デザインされたもの」を数多く観察し、よい点と悪い点を見付け出すことができる。また、デザインを見極める力と、どう改善す ればよいかを考え、工夫する力を養う。

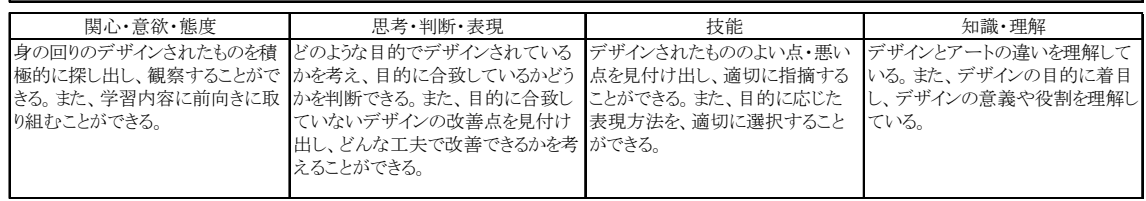

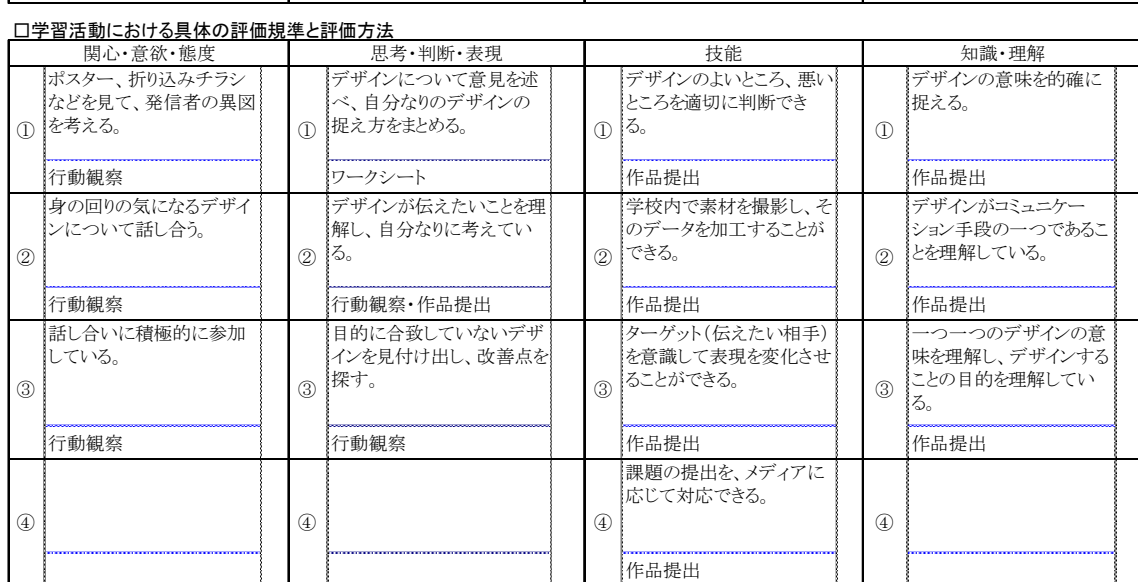

#### □指導と評価の計画

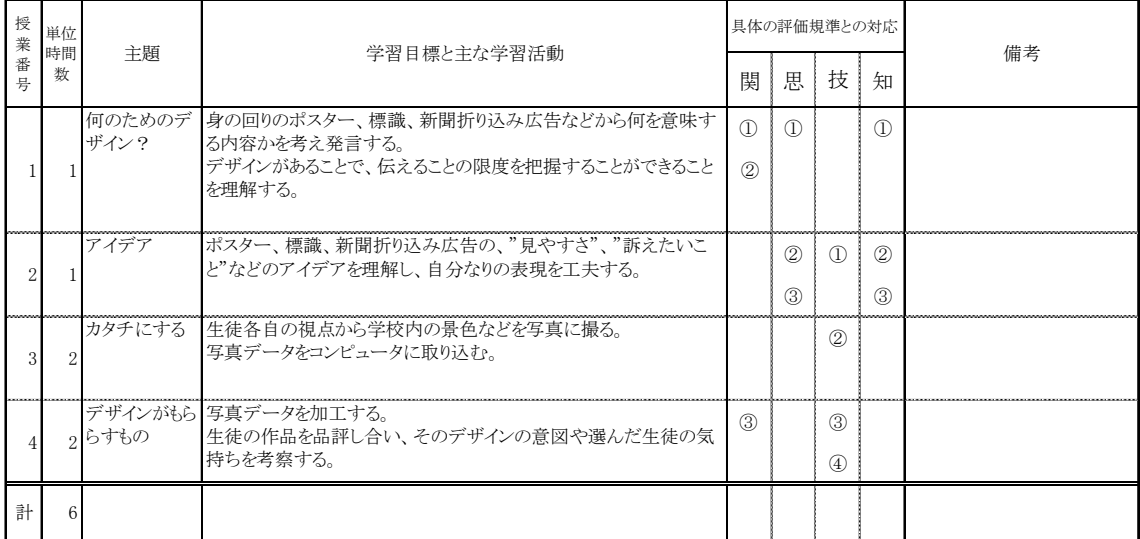

## 岐阜県立大垣養老高等学校「コンピュータデザイン」学習指導案 データの取込みと加工

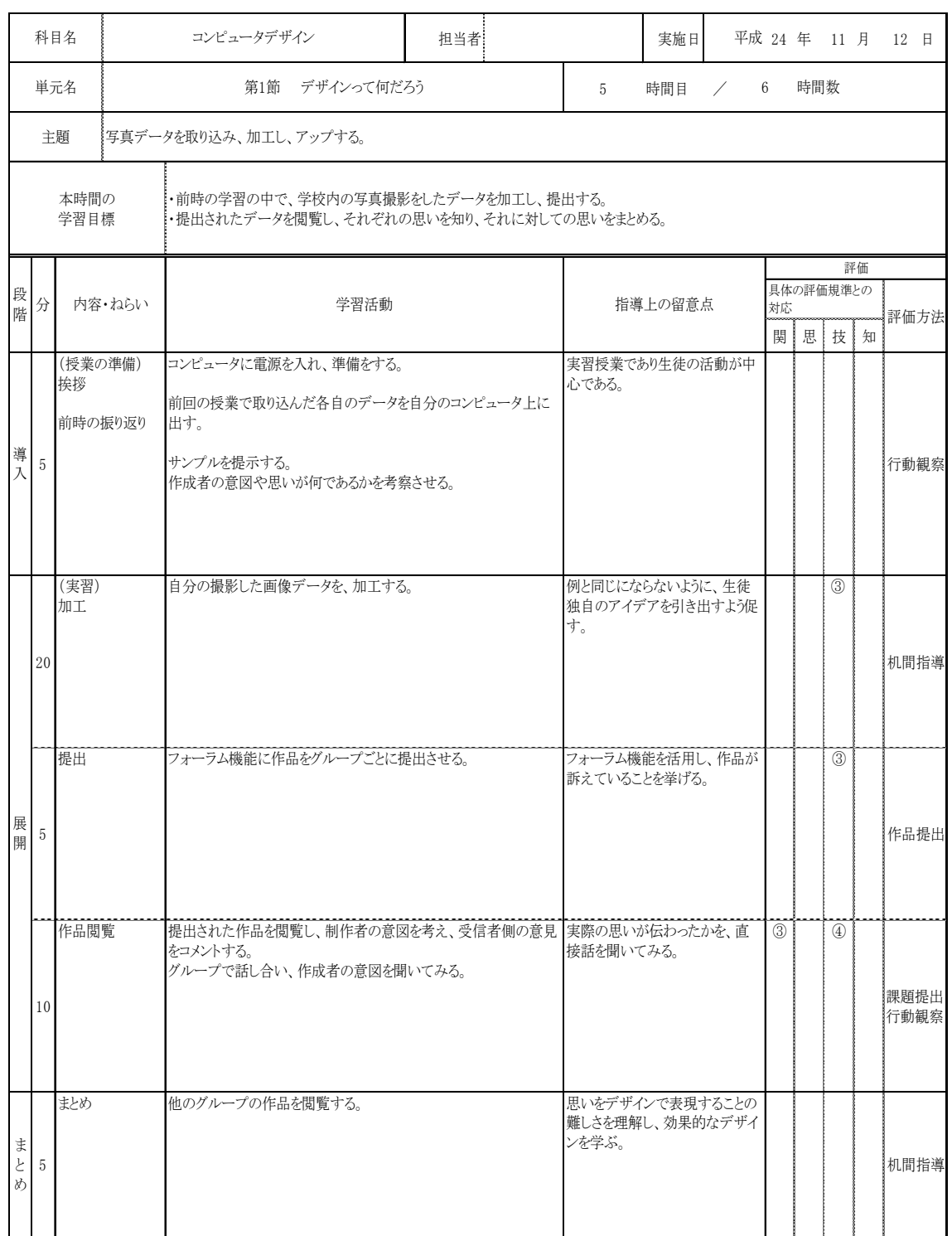

### 岐阜県立大垣商業高等学校「情報実習」単元指導計画 表計算ソフトの活用

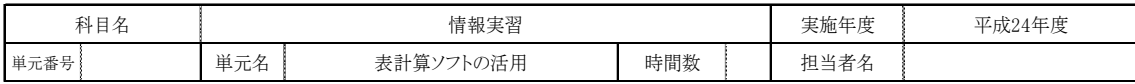

#### □単元の目標

表計算ソフトを活用するための演習に積極的に取り組むとともに、問題を分析して、適切な表の形式や関数を選択し、問題解決に必要な表を作成 することができる。また、グラフを目的に応じた形で作成して情報分析を行ったり、シミュレーション分析を基に結果の予測及び意思決定をすることが できる。

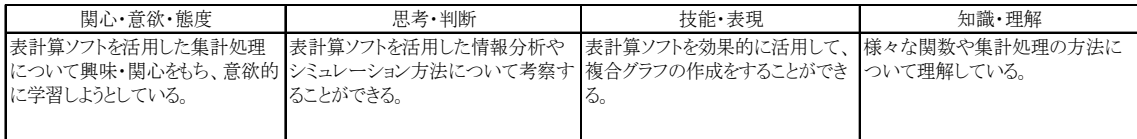

#### □学習活動における具体の評価規準と評価方法

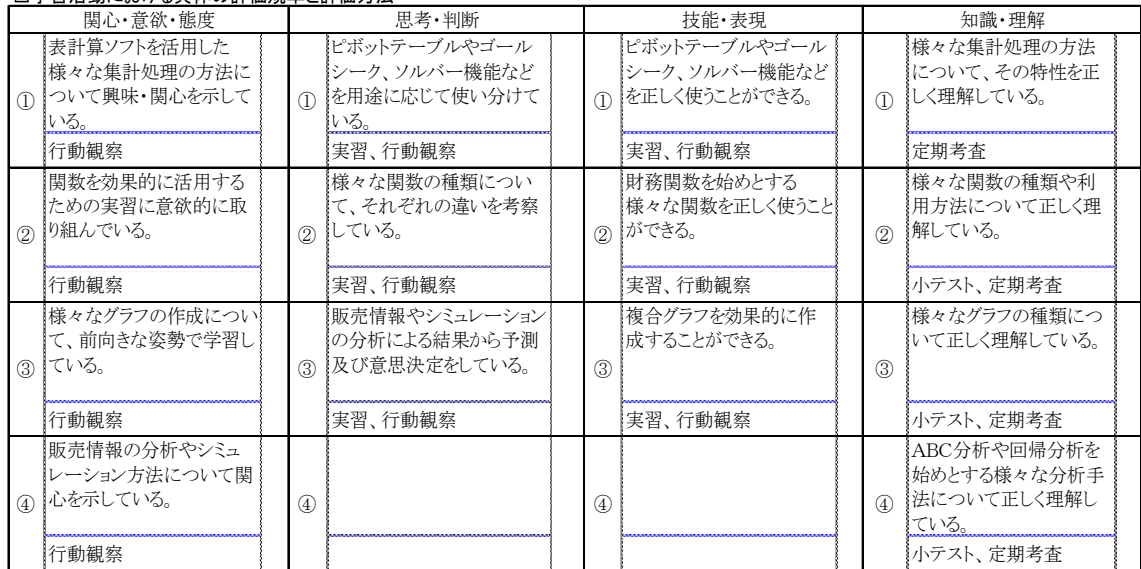

#### □指導と評価の計画

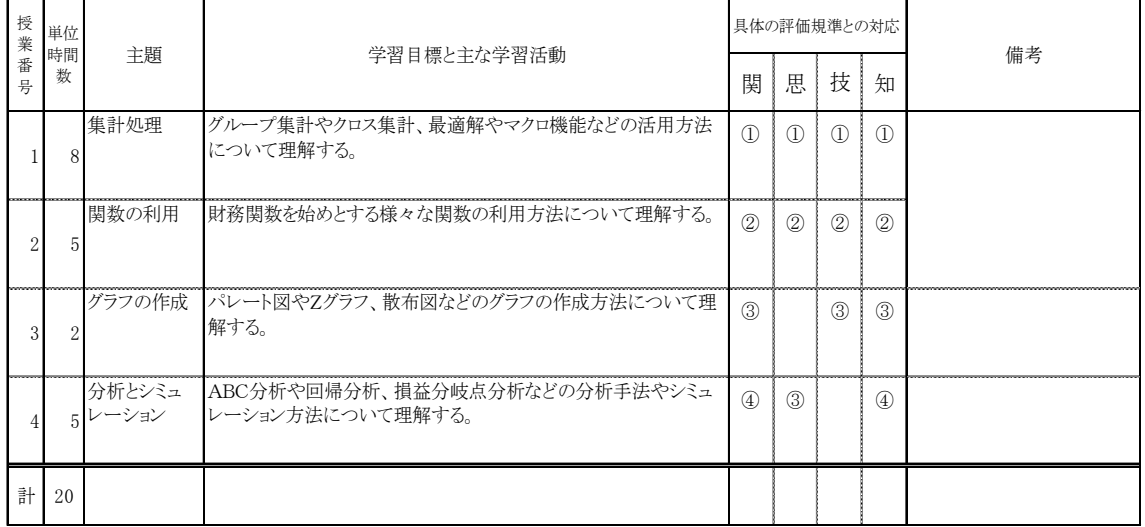

## 岐阜県立大垣商業高等学校「情報実習」学習指導案 関数の利用

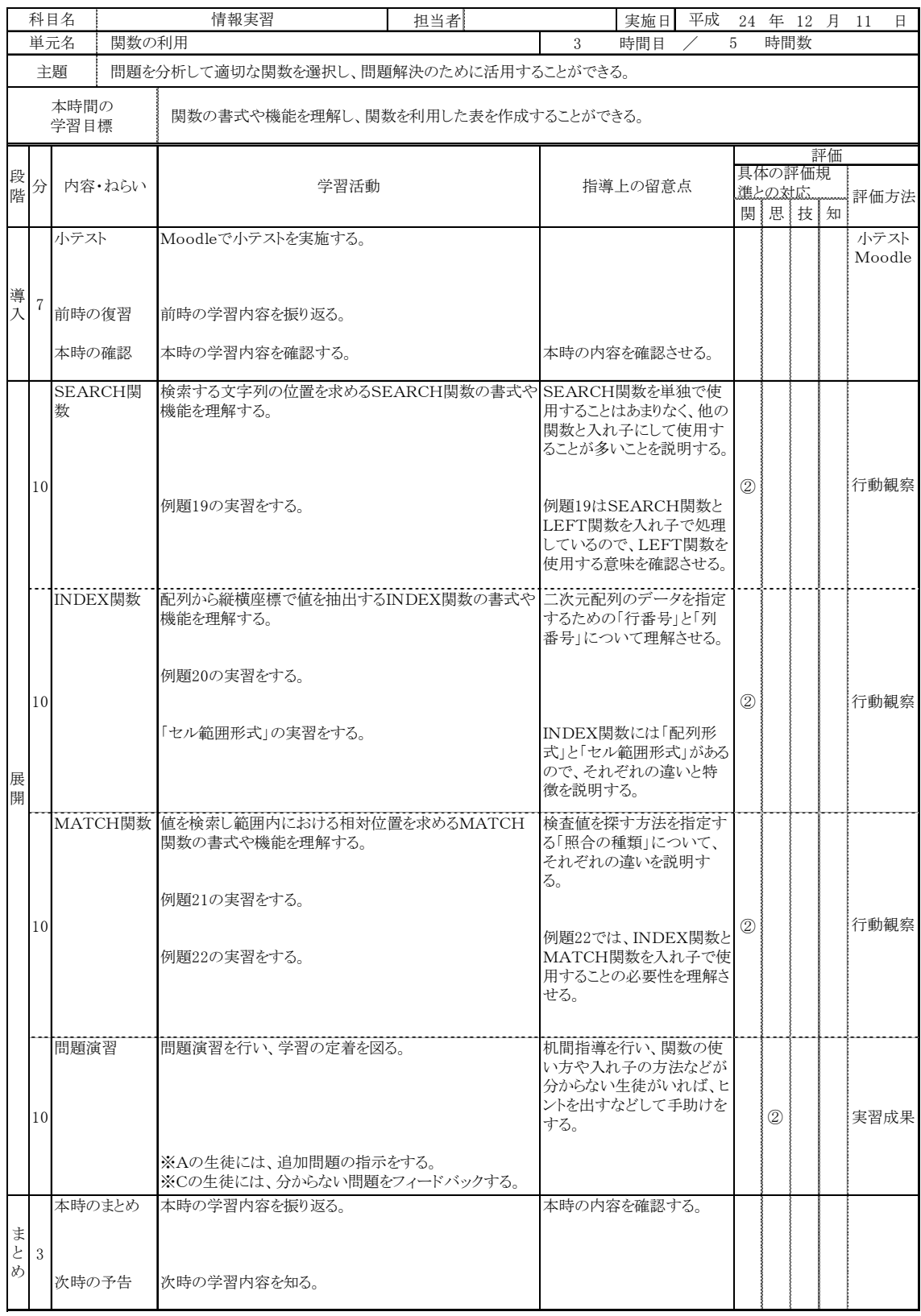

#### (2)他教科でも活用できる学習教材事例1(政治・経済等)

日本の人口推計

高等学校学習指導要領解説公民編「政治・経済」(3)現代社会の諸課題 ア現代日本の 政治や経済の諸課題 において、少子高齢社会と社会保障について、「例えば、少子高齢 社会に伴う問題点を家族、介護、雇用、年金、医療など様々な面から調べさせ、その解決 のための方法について探究させることが考えられる」とあり、少子高齢社会の現実を把握 するために人口推計などの資料を使用することが適切であると考える。また、「現代社会」 においても、現代社会の諸課題の一つとして少子高齢社会を取り扱っていて、参考資料と して活用することが考えられる。

平成22年に国勢調査が行われており、そのデータが総務省統計局から公表されている ので、これを元に人口推計を行うシミュレーションを作成した。なお、数値の四捨五入な どによる若干の誤差があることに加え、死亡率や出生率の変化は一律に行う設定であるの で、やや現実離れした結果になる可能性があるが、生産年齢人口が全人口に占める割合な ど、人口問題は長期にわたって解消が困難な課題であることを認識できる。

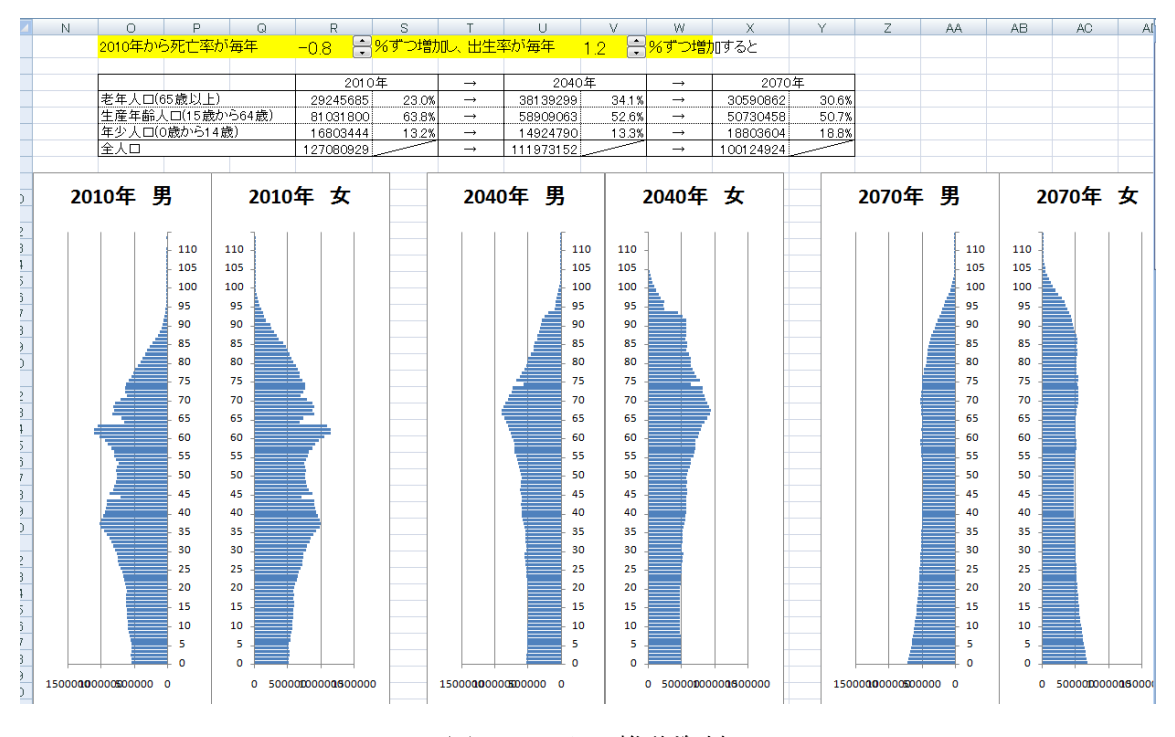

図31 人口推移資料

#### 他教科でも活用できる学習教材事例2(現代社会等)

著作権とネット社会における法律一覧(抜粋)

次の「ア 著作権に関する問題」は、「現代社会(1)私たちの生きる社会(イ)現代 社会における諸課題」において「情報」を取り扱う場合の導入部分で利用可能である。 また、「イ ネット社会における法律一覧」については、教科指導だけでなく、あらゆ る教育活動の中で活用ができる。

- ア 著作権に関する問題
	- ・問題1(著作権法第1条及び第2条の1)

夏休みに読書感想文を書いて提出した。私の感想文が上手だったので学校のホーム ページに載った。これって、掲載するのにちゃんと許諾を取る必要があるのではない かな。さあ、どう思う?

- a. 書いた私の許諾を取る必要がある。
- b. ホームページの作成者の許諾を取る必要がある。
- c. 学校に提出したものは許諾を取る必要はない。
- d. もともと許諾を取る必要はない。
- 問題2 (著作権法第1条および第10条の5)

写真コンテストに出そうと思い、自分の住んでいる町並みを撮影した。人は写って ないが、兄の家が写っている。これって、撮影するのにちゃんと許諾を取る必要があ るのではないかな。さあ、どう思う?

- a. 建てた大工の許諾を取る必要がある。
- b. 所有者である兄の許諾を取る必要がある。
- c. 兄の家だから許諾を取る必要はない。
- d. 普通の家だから許諾を取る必要はない。
- ・問題3(著作権法第1条および第10条の2、第23条)

インターネットは放送や有線放送ではないので、お気に入りのバンドの曲を自分の ホームページで使った。もちろんCDは購入したものを使った。これって、利用する のにちゃんと許諾を取る必要があるのではないかな。さあ、どう思う?

- a. CD制作者に許諾を取る必要がある。
- b. 購入した販売店に許諾を取る必要がある。
- c. インターネットだから許諾を取る必要はない。
- d. CDを購入したから許諾を取る必要はない。
- ・問題4(著作権法第1条および第2条の19)

インターネット上のあるサイトを見ていたら、あるフリーソフトのサイトへリンク が貼り付けてあった。使ってみたらとても便利なソフトだった。皆に使ってほしいと 思ったので宣伝を兼ねてファイルをコピーしてあげた。これって、コピーしてあげる のにちゃんと許諾が必要なんじゃないかな。さあ、どう思う?

- a. ソフトを作成した人の許諾を取る必要がある。
- b. リンクを作成した人の許諾を取る必要がある。
- c. 友達同士で使うのだから許諾を取る必要はない。
- d. 自由に使っていいので許諾を取る必要はない。」
- イ ネット社会における法律一覧(抜粋)
	- ① 著作権法
		- 第一条(著作権の目的)

この法律は、著作物並びに実演、レコード、放送及び有線放送に関し著作者の権 利及びこれに隣接する権利を定め、これらの文化的所産の公正な利用に留意しつつ、 著作者等の権利の保護を図り、もつて文化の発展に寄与することを目的とする。

第十条(著作物の例示)

この法律にいう著作物を例示すると、おおむね次のとおりである。

- 一 小説、脚本、論文、講演その他の言語の著作物
- 二 音楽の著作物
- 三 舞踊又は無言劇の著作物
- 四 絵画、版画、彫刻その他の美術の著作物
- 五 建築の著作物
- 六 地図又は学術的な性質を有する図面、図表、模型その他の図形の著作物
- 七 映画の著作物
- 八 写真の著作物
- 九 プログラムの著作物
- 第二十三条(公衆送信権等)

著作者は、その著作物について、公衆送信(自動公衆送信の場合にあつては、送 信可能化を含む。)を行う権利を専有する。

第三十条(私的使用のための複製)

著作権の目的となつている著作物(以下この款において単に「著作物」という。) は、個人的に又は家庭内その他これに準ずる限られた範囲内において使用すること (以下「私的使用」という。)を目的とするときは、次に掲げる場合を除き、その 使用する者が複製することができる。

第三十二条(引用)

公表された著作物は、引用して利用することができる。この場合において、その 引用は、公正な慣行に合致するものであり、かつ、報道、批評、研究その他の引用 の目的上正当な範囲内で行なわれるものでなければならない。

第三十八条(営利を目的としない上演等)

公表された著作物は、営利を目的とせず、かつ、聴衆又は観衆から料金(いずれ の名義をもつてするかを問わず、著作物の提供又は提示につき受ける対価をいう。 以下この条において同じ。)を受けない場合には、公に上演し、演奏し、上映し、 又は口述することができる。ただし、当該上演、演奏、上映又は口述について実演 家又は口述を行う者に対し報酬が支払われる場合は、この限りでない。

第五十一条(保護期間の原則)

著作権の存続期間は、著作物の創作の時に始まる。

2 著作権は、この節に別段の定めがある場合を除き、著作者の死後(共同著作物 にあつては、最終に死亡した著作者の死後。次条第一項において同じ。)五十年を 経過するまでの間、存続する。

② 民法

第七百九条(不法行為により損害賠償)

故意又は過失によって他人の権利又は法律上保護される利益を侵害した者は、こ れによって生じた損害を賠償する責任を負う。

第七百十条(財産以外の損害の賠償)

他人の身体、自由若しくは名誉を侵害した場合又は他人の財産権を侵害した場合 のいずれであるかを問わず、前条の規定により損害賠償の責任を負う者は、財産以 外の損害に対しても、その賠償をしなければならない。

③ 刑法

第二百二十二条(脅迫)

生命、身体、自由、名誉又は財産に対し害を加える旨を告知して人を脅迫した者

は、二年以下の懲役又は三十万円以下の罰金に処する。

第二百三十条(名誉毀損)

公然と事実を摘示し、人の名誉を毀損した者は、その事実の有無にかかわらず、 三年以下の懲役若しくは禁錮又は五十万円以下の罰金に処する。

- 第二百三十一条(侮辱)
- 事実を摘示しなくても、公然と人を侮辱した者は、拘留又は科料に処する。 第二百三十三条(信用毀損及び業務妨害)

虚偽の風説を流布し、又は偽計を用いて、人の信用を毀損し、又はその業務を妨 害した者は、三年以下の懲役又は五十万円以下の罰金に処する。

第二百三十四条(威力業務妨害)

威力を用いて人の業務を妨害した者も、前条の例による。

第二百三十四条の二(電子計算機損壊等業務妨害)

人の業務に使用する電子計算機若しくはその用に供する電磁的記録を損壊し、若 しくは人の業務に使用する電子計算機に虚偽の情報若しくは不正な指令を与え、又 はその他の方法により、電子計算機に使用目的に沿うべき動作をさせず、又は使用 目的に反する動作をさせて、人の業務を妨害した者は、五年以下の懲役又は百万円 以下の罰金に処する。

④ 不正アクセス行為の禁止等に関する法律(不正アクセス禁止法)

第一条 (目的)

この法律は、不正アクセス行為を禁止するとともに、これについての罰則及びそ の再発防止のための都道府県公安委員会による援助措置等を定めることにより、電 気通信回線を通じて行われる電子計算機に係る犯罪の防止及びアクセス制御機能に より実現される電気通信に関する秩序の維持を図り、もって高度情報通信社会の健 全な発展に寄与することを目的とする。

第三条(不正アクセス行為の禁止)

何人も、不正アクセス行為をしてはならない。

第四条(他人の識別符号を不正に取得する行為の禁止)

何人も、不正アクセス行為(第二条第四項第一号に該当するものに限る。第六条 及び第十二条第二号において同じ。)の用に供する目的で、アクセス制御機能に係 る他人の識別符号を取得してはならない。

第五条(不正アクセス行為を助長する行為の禁止)

何人も、業務その他正当な理由による場合を除いては、アクセス制御機能に係る 他人の識別符号を、当該アクセス制御機能に係るアクセス管理者及び当該識別符号 に係る利用権者以外の者に提供してはならない。

⑤ 個人情報の保護に関する法律(個人情報保護法)

第一条 (目的)

この法律は、高度情報通信社会の進展に伴い個人情報の利用が著しく拡大してい ることにかんがみ、個人情報の適正な取扱いに関し、基本理念及び政府による基本 方針の作成その他の個人情報の保護に関する施策の基本となる事項を定め、国及び 地方公共団体の責務等を明らかにするとともに、個人情報を取り扱う事業者の遵守 すべき義務等を定めることにより、個人情報の有用性に配慮しつつ、個人の権利利 益を保護することを目的とする。

第十五条(利用目的の特定)

個人情報取扱事業者は、個人情報を取り扱うに当たっては、その利用の目的(以 下「利用目的」という。)をできる限り特定しなければならない。

第十六条(利用目的による制限)

個人情報取扱事業者は、あらかじめ本人の同意を得ないで、前条の規定により特 定された利用目的の達成に必要な範囲を超えて、個人情報を取り扱ってはならない。 第十七条 (適正な取得)

個人情報取扱事業者は、偽りその他不正の手段により個人情報を取得してはなら ない。

第十八条(取得に際しての利用目的の通知等)

個人情報取扱事業者は、個人情報を取得した場合は、あらかじめその利用目的を

公表している場合を除き、速やかに、その利用目的を、本人に通知し、又は公表し なければならない。

第十九条(データ内容の正確性の確保)

個人情報取扱事業者は、利用目的の達成に必要な範囲内において、個人データを 正確かつ最新の内容に保つよう努めなければならない。

第二十条(安全管理措置)

個人情報取扱事業者は、その取り扱う個人データの漏えい、滅失又はき損の防止 その他の個人データの安全管理のために必要かつ適切な措置を講じなければならな い。

第二十三条(第三者提供の制限)

個人情報取扱事業者は、次に掲げる場合を除くほか、あらかじめ本人の同意を得 ないで、個人データを第三者に提供してはならない。

第五十条(適用除外)

個人情報取扱事業者のうち次の各号に掲げる者については、その個人情報を取り 扱う目的の全部又は一部がそれぞれ当該各号に規定する目的であるときは、前章の 規定は、適用しない。

- 一 放送機関、新聞社、通信社その他の報道機関(報道を業として行う個人を含む。) 報道の用に供する目的
- 二 著述を業として行う者 著述の用に供する目的
- 三 大学その他の学術研究を目的とする機関若しくは団体又はそれらに属する者学 術研究の用に供する目的
- 四 宗教団体 宗教活動(これに付随する活動を含む。)の用に供する目的
- 五 政治団体 政治活動(これに付随する活動を含む。)の用に供する目的
- ⑥ 電気通信事業法
	- 第一条 (目的)

この法律は、電気通信事業の公共性にかんがみ、その運営を適正かつ合理的なも のとするとともに、その公正な競争を促進することにより、電気通信役務の円滑な 提供を確保するとともにその利用者の利益を保護し、もつて電気通信の健全な発達 及び国民の利便の確保を図り、公共の福祉を増進することを目的とする。

第三条(検閲の禁止)

電気通信事業者の取扱中に係る通信は、検閲してはならない。

第四条(秘密の保護)

電気通信事業者の取扱中に係る通信の秘密は、侵してはならない。

#### 他教科でも活用できる学習教材事例3(家庭、農業等)

身近な生活のデザイン

コンピュータデザインの学習活動で「身近な生活をデザインする」では、ショッピング バッグや店内ディスプレイ、Webページなど様々なモノをデザインすることで企画力や表 現力を身に付ける。「学校をデザインする」では、シンボルマーク(校章)・ピクトグラ ム (図)・ダイヤグラム(配置図)などをデザインする実習を行ったので、自分の将来を 考えながら、自宅の間取り図をコンピュータ上に表現してみることにした。

家庭科「リビングデザイン」の(1)住生活と文化(2)住空間の構成と計画では、間 取りの基本である部屋の配置や動線などを考える学習に活用できるのではないかと思う。

また、農業科の「造園計画」という科目の造園の計画と設計の学習の中で、簡単な都市 公園及び住宅庭園を中心に、ヴィジョンを具現化する面白さを体験させ、造園計画に対す る意欲を養うことにつなげられる教材となればと考えた。

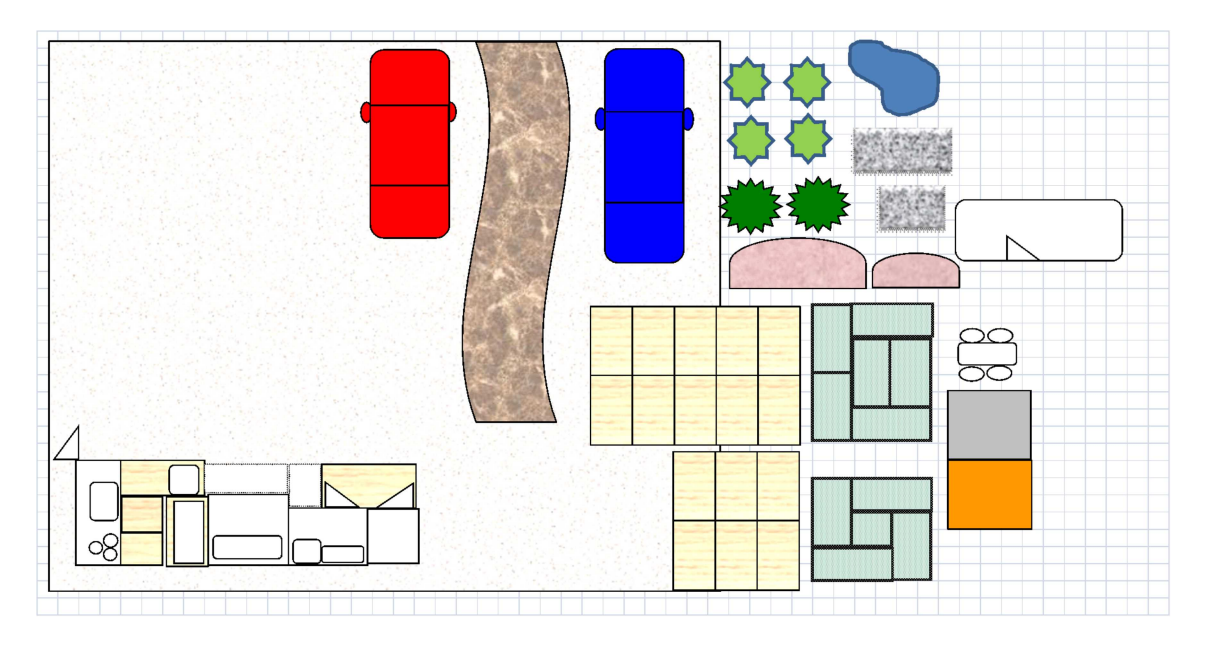

図32 部屋の配置

データの集計

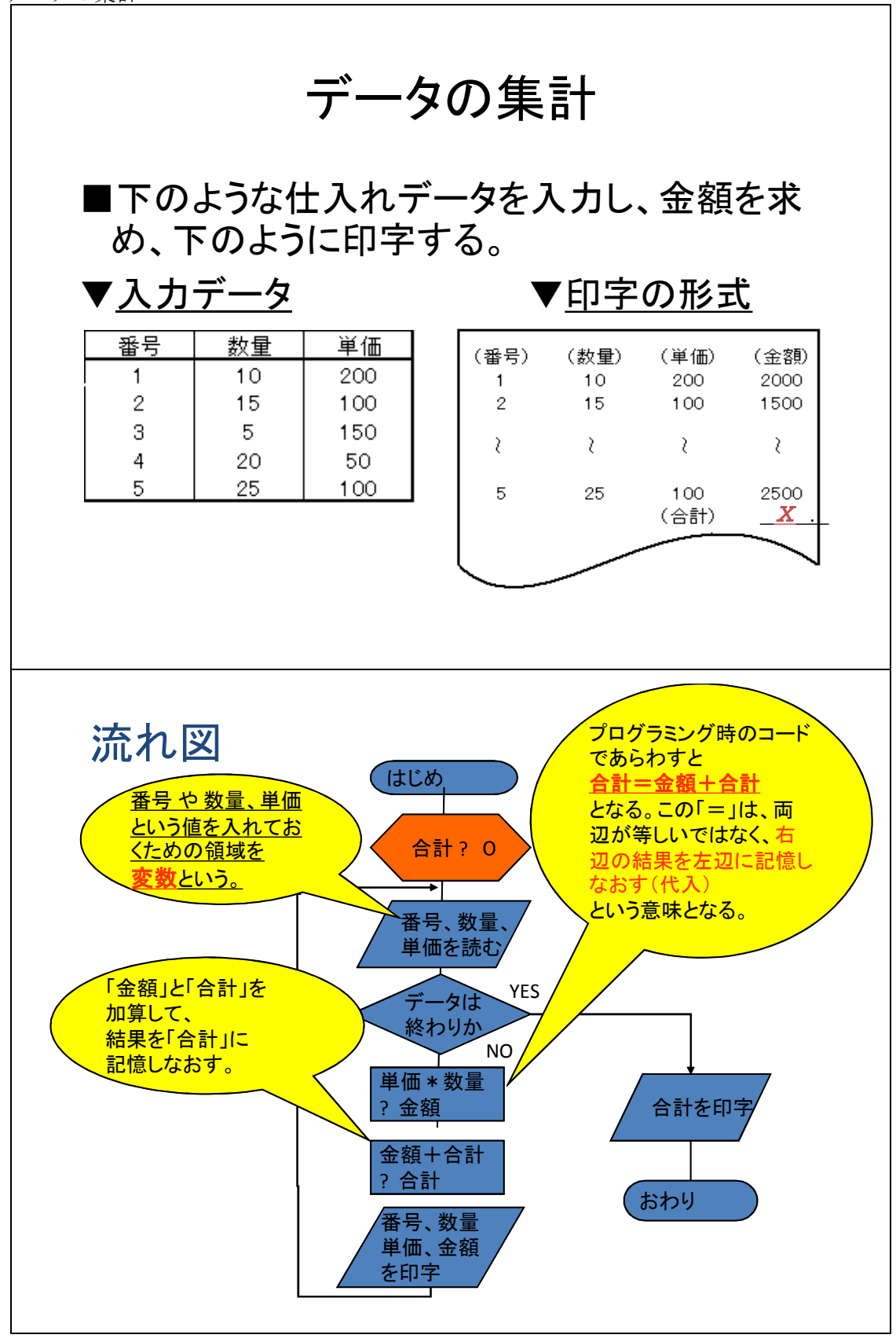

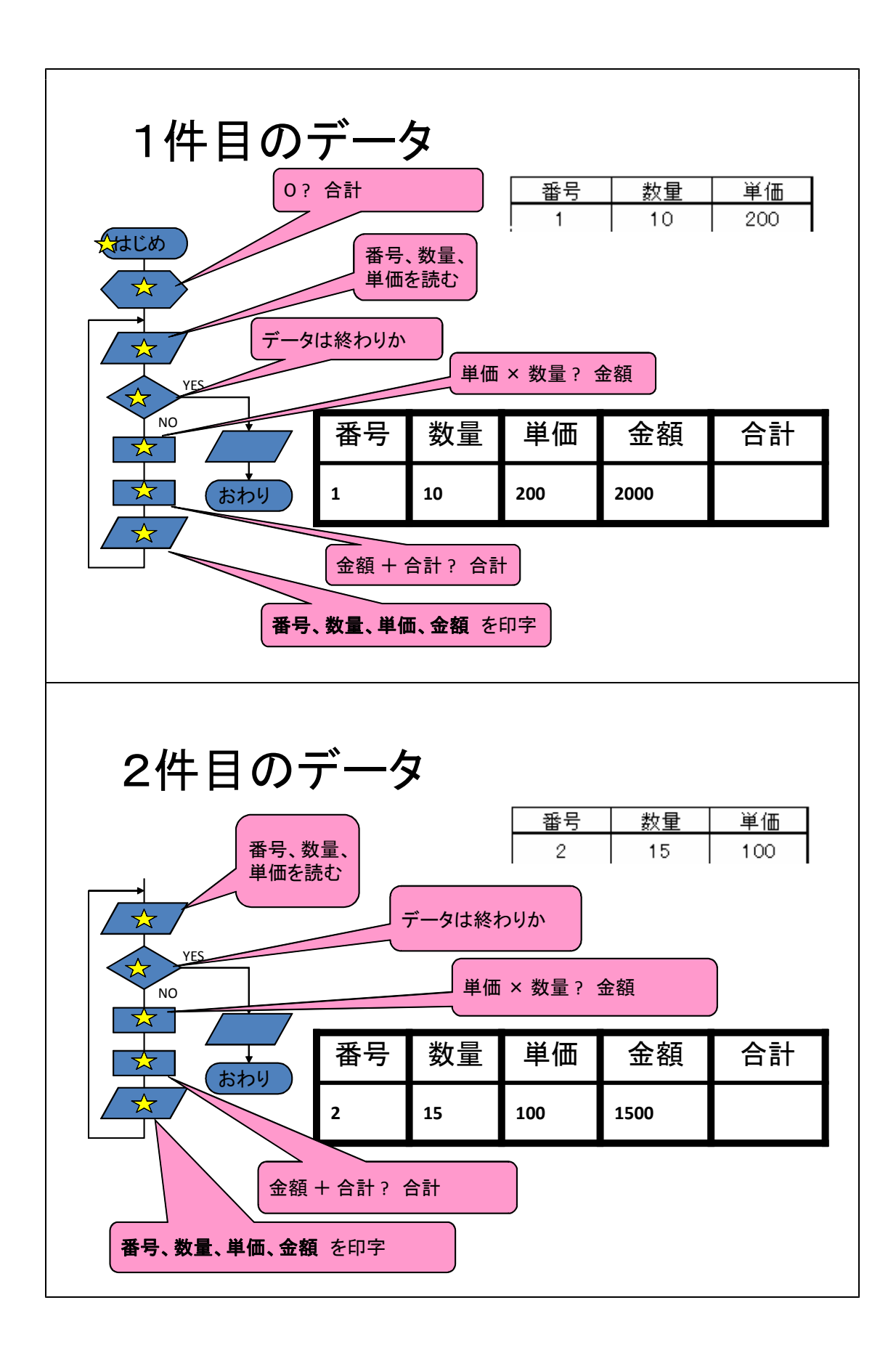

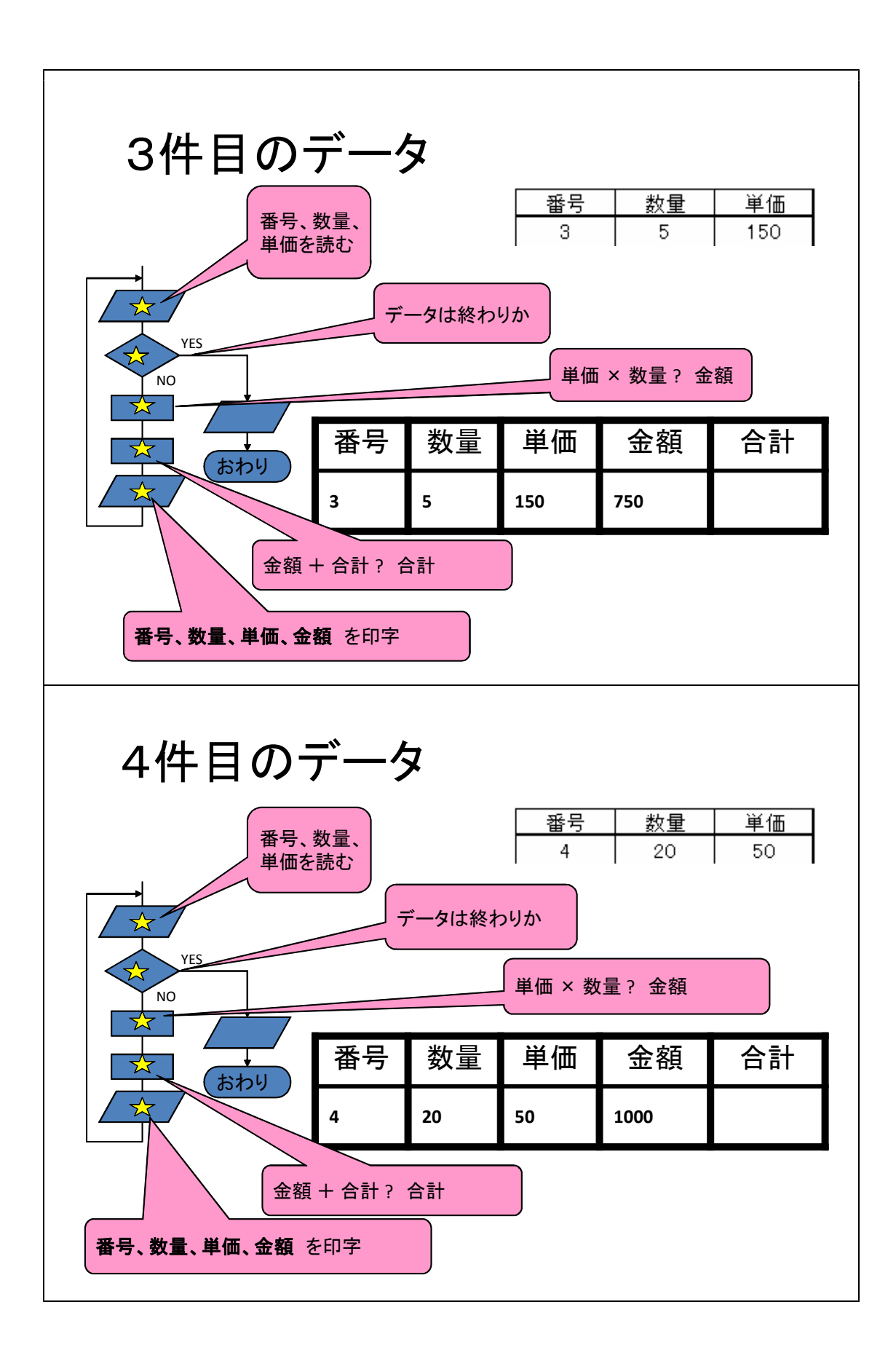

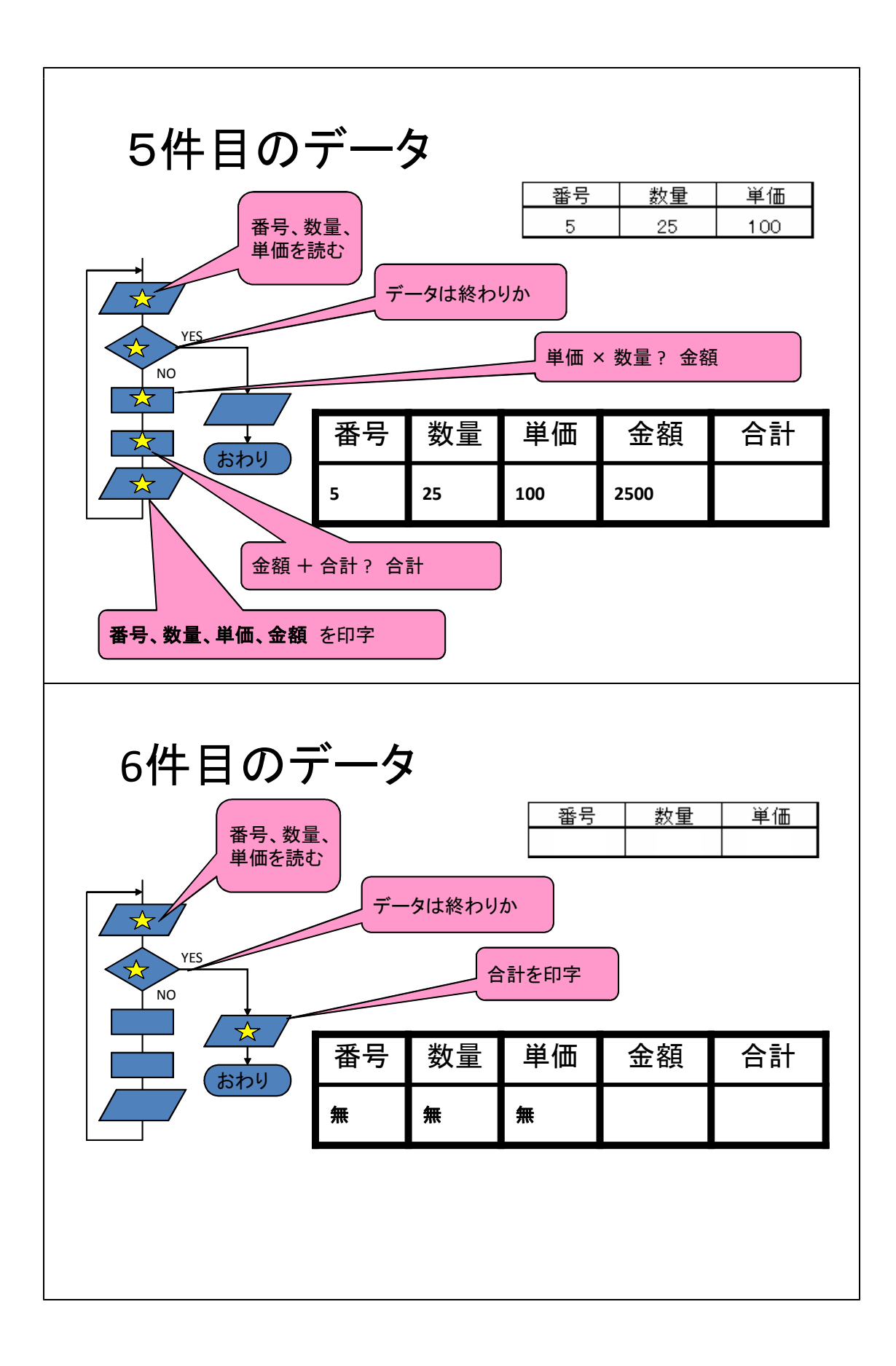

# まとめ • 合計を出すなど、計算を行うときは 必ずゼロクリア を行う。 • 金額 + 合計 ? 合計 と 合計 = 金額 + 合計 は同じ意味で どちらも変数に値を代入する(記憶し直す) という処理を示す。

Grapes3D

数学の図形の問題で、図をイメージしその図を描くことを苦手にしている生徒が多い。 2次元の平面図形ならば問題ないが、3次元の空間図形になるとイメージが全くできない 生徒やイメージできてもそれを自分でノートに書くことができない。そこで、グラフ作成 ソフト「Grapes3D」を用いて立体図形を把握し、図に書き表せるようにする。

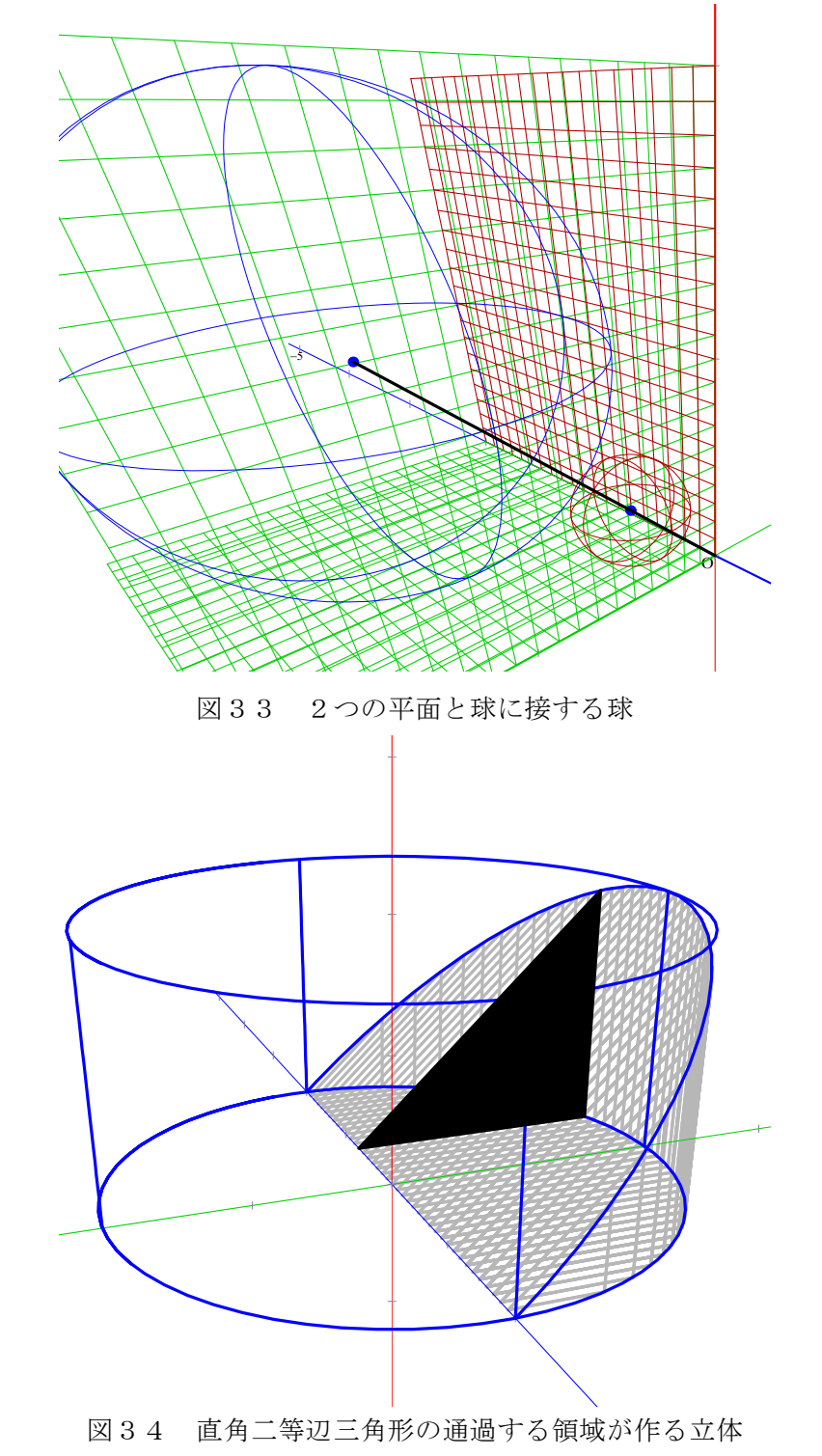

## (3)高等学校情報科授業改善委員会参加者

授業改善委員

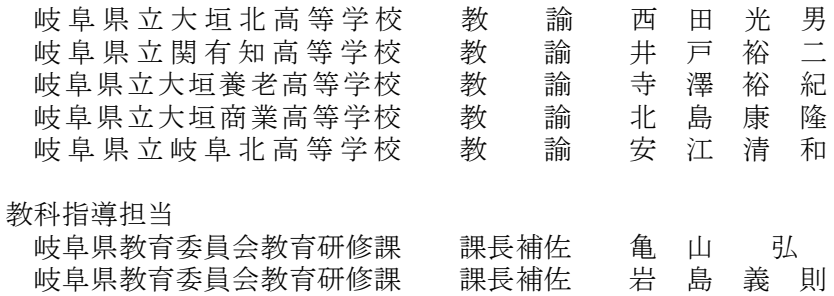